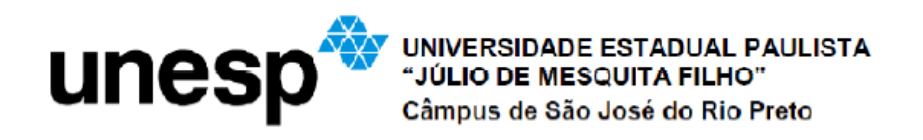

Viviane Cristina Boschetto

Função afim e suas propriedades através da resolução de problemas

> São José do Rio Preto 2015

Viviane Cristina Boschetto

# Função afim e suas propriedades através da resolução de problemas

Dissertação apresentada como parte dos requisitos para obtenção do título de Mestre, junto ao Programa de Mestrado Profissional em Matemática em Rede Nacional do Instituto de Biociências, Letras e Ciências Exatas da Universidade Estadual Paulista "Júlio de Mesquita Filho", Campus de São José do Rio Preto.

Orientadora: Prof.ª Dr.ª Rita de Cássia Pavani Lamas

São José do Rio Preto

2015

Boschetto, Viviane Cristina.

Função afim e suas propriedades através da resolução de problemas / Viviane Cristina Boschetto. -- São José do Rio Preto, 2015 80 f. : il.

Orientador: Rita de Cassia Pavani Lamas

Dissertação (Mestrado profissional) – Universidade Estadual Paulista "Júlio de Mesquita Filho", Instituto de Biociências, Letras e Ciências Exatas

1. Matemática (Ensino médio) - Estudo e ensino. 2. Funções (Matemática) - Estudo e ensino. 3. Aprendizagem baseada em problemas. 4. Tecnologia educacional. 5. Ensino auxiliado por computador. 6. Matemática – Metodologia. I. Lamas, Rita de Cassia Pavani. II. Universidade Estadual Paulista "Júlio de Mesquita Filho". Instituto de Biociências, Letras e Ciências Exatas. III. Título.

CDU – 517.5(07)

Ficha catalográfica elaborada pela Biblioteca do IBILCE UNESP - Câmpus de São José do Rio Preto

## Viviane Cristina Boschetto

# Função afim e suas propriedades através da resolução de problemas

Dissertação apresentada como parte dos requisitos para obtenção do título de Mestre, junto ao Programa de Mestrado Profissional em Matemática em Rede Nacional do Instituto de Biociências, Letras e Ciências Exatas da Universidade Estadual Paulista "Júlio de Mesquita Filho", Campus de São José do Rio Preto.

Comissão Examinadora

Prof.ª Dr.ª Rita de Cassia Pavani Lamas UNESP – São José do Rio Preto Orientadora

Prof.ª Dr.ª Flavia Sueli Fabiani Marcatto Universidade Federal de Itajubá

Prof.ª Dr.ª Tatiana Miguel Rodrigues UNESP - Bauru

> São José do Rio Preto 03 de novembro de 2015

Dedico esse trabalho

Aos meus pais, Vera e Valdir, que sempre me incentivaram a lutar pelos meus sonhos e estiveram presentes, me apoiando, em todos os momentos da minha vida.

#### **Agradecimentos**

Agradeço a Deus por sua força indispensável em minha vida, por sua luz que me ilumina em todas as decisões, e por aumentar minha fé e meu amor com sua presença constante na minha vida.

Agradeço a todos os professores que me auxiliaram e incentivaram durante minha vida acadêmica, em especial a minha orientadora Rita que me orientou, incentivou e ensinou muito.

Agradeço aos meus pais pelo apoio, pelo amor, pela força, por tudo.

Agradeço ao meu irmão Valdeir, ao meu namorado Eduardo, que me apoiaram nessa conquista e a todos os meus familiares: madrinha, padrinho, tios e primos, que sempre estiveram na torcida, rezando por mim.

Agradeço aos colegas de curso e em especial aos amigos Evandro, Francieli, Matheus e Natania, que me ajudaram nos momentos de dificuldades no curso e trouxeram uma alegria especial para minha vida.

Agradeço a minha amiga Flávia (Paty) que sempre me coloca em suas orações e também aos colegas e amigos que, direta ou indiretamente, torceram por mais essa conquista na minha vida.

## **Resumo**

As dificuldades de aprendizagem com relação à matemática tem sido crescente nas salas de aula. Isso tem motivado a busca de metodologias de ensino para motivar os alunos e garantir a aprendizagem. Neste trabalho foi proposta uma sequência didática para ensinar os conceitos relacionados à função afim com uso da metodologia de resolução de problemas e do programa computacional Geogebra. Essa sequência foi desenvolvida com os alunos da primeira série do ensino médio e os resultados apresentados. Trabalhar esses conceitos através da resolução de problemas tornou o aluno mais autônomo na formação do seu conhecimento e a aprendizagem foi verificada através de diferentes resoluções dos problemas e uma participação ativa dos mesmos em sala de aula. A experimentação com o uso das tecnologias fez com que os alunos gerassem conjecturas e verificassem os resultados obtidos.

Palavras chave: Ensino de Matemática. Resolução de Problemas. Resultados em Sala de Aula. Função Afim. Geogebra.

## *ABSTRACT*

Learning difficulties with respect to mathematics has been growing in classrooms. This has motivated the search for teaching methods to motivate students and make the learning. In this paper we propose a didactic sequence to teach concepts related to function in order to use the problem-solving methodology and Geogebra computer program. This sequence was developed with students of the first grade of secondary school and the results presented. These concepts work by solving problems become the most autonomous student in training their knowledge and learning was verified by various resolutions of problems and active participation of them in the classroom. Experimentation with the use of technologies has made students generate conjectures and checked the results.

Keywords: Mathematics Teaching. Problem Solving. Results in Classroom. Affine Function. Geogebra.

## **SUMÁRIO**

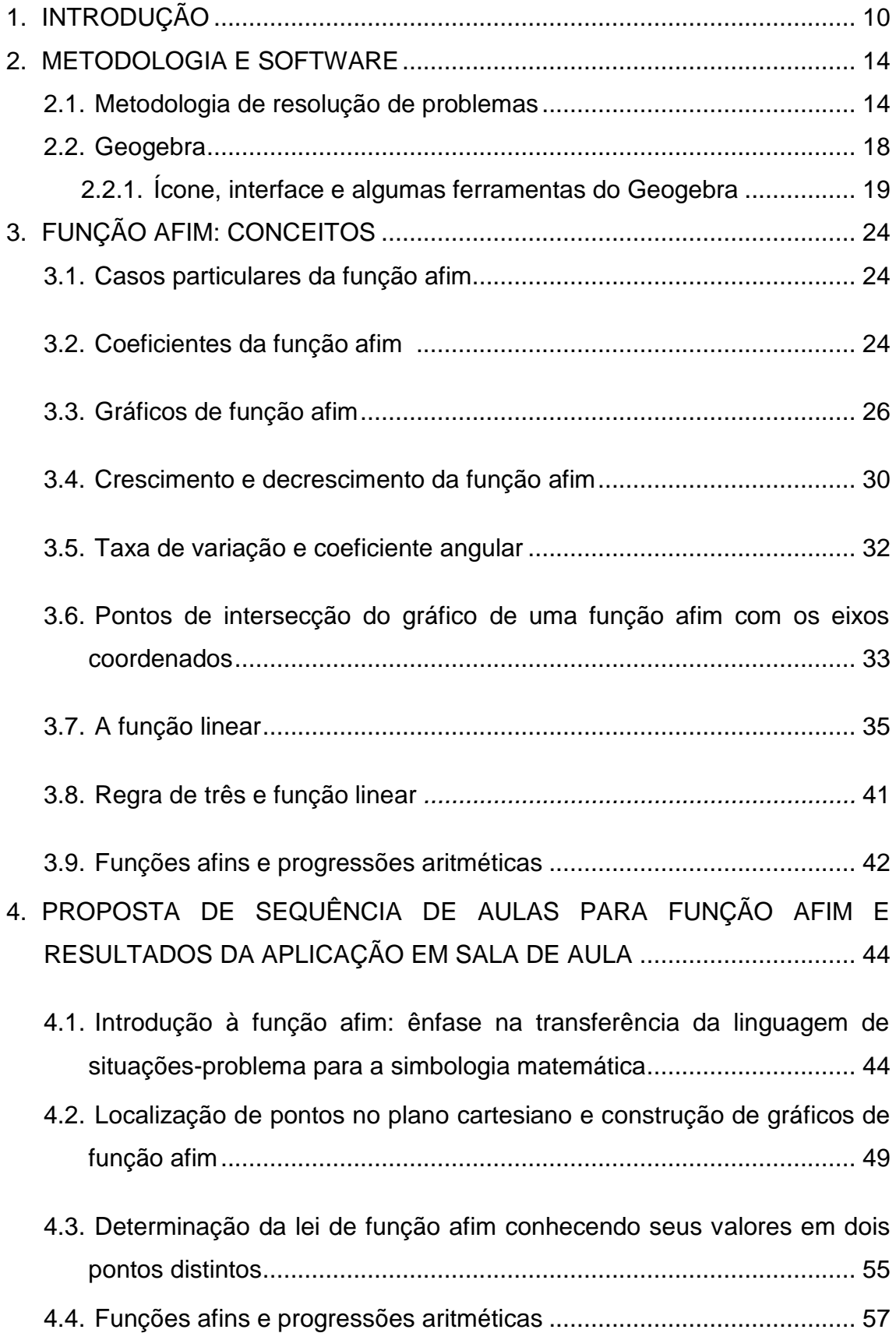

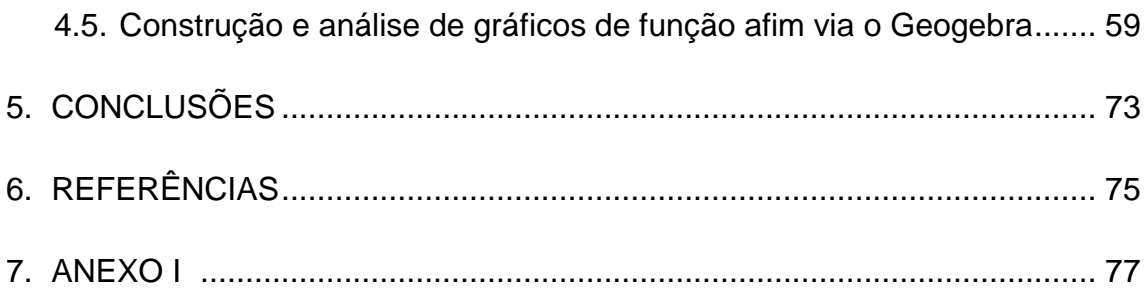

## **1. INTRODUÇÃO**

Nossos atuais adolescentes demonstram um crescente interesse por tecnologias digitais. As redes sociais inseridas em smartphones, e em outros tipos de aparelhos portáteis, têm ganhado a atenção e a dedicação de um número cada vez maior de pessoas no Brasil e no mundo todo.

Neste novo contexto a escola deve adequar-se para acompanhar as transformações, assim como os professores que, além de contextualizar o ensino do conteúdo ministrado, devem ainda inserir as mídias digitais nesta missão de ensinar, não apenas para envolver e motivar o aluno, mas principalmente para ensinar de maneira construtiva de forma a desenvolver a autonomia do aluno, completando assim uma educação que busca formar um cidadão consciente e autônomo.

Em Oliveira (2012) a autora menciona que o século XXI é o século da informação, logo o ensino não pode ser apenas de memorização e repetição. É necessário desenvolver no aluno capacidades e conhecimentos para que ele aprenda a encontrar as informações e utilizá-las.

Segundo Borba e Penteado (2012), na década de 70 grandes discussões foram lançadas quanto aos perigos das máquinas dominarem os humanos, dos computadores e calculadoras gráficas retardarem o aprendizado das crianças, e ainda ao risco dos professores ficarem desempregados com a inserção da tecnologia nas escolas, pois ocorriam em muitas empresas de vários funcionários serem substituídos por uma única máquina. Entretanto, estudos desenvolvidos com as mídias informatizadas demonstram que os alunos aprendem muito mais através da experimentação realizada com as tecnologias e também que o professor possui papel de destaque neste ambiente. É ele quem prepara a aula com objetivos claros de desenvolver determinadas habilidades nos alunos, logo não há a possibilidade de sua substituição, mas existe sim a extrema necessidade de mudanças na prática docente.

Para implantação de informática na escola o professor deve estar disposto a inovar sua prática educativa, trocando a sala de aula pela sala de

informática, e o ensino tradicional por um ensino onde o computador é o instrumento que leva o aluno ao conhecimento fazendo do professor um mediador. Alguns professores têm ainda que se informatizar, pois apresentam dificuldades em manusear os meios digitais, mas o principal empecilho está na necessidade de mudança de comportamento de muitos professores que permanecem em uma zona de conforto, recusando-se a inovar a prática docente e a buscar caminhos novos que possam gerar incertezas e imprevisibilidades. Quanto a isto, Oliveira (2012) comenta sobre a necessidade de ações a partir da formação inicial de professores que permitam o desenvolvimento de saberes docentes relacionados a uma constante e eficaz utilização da tecnologia na docência escolar. A autora defende que a formação inicial dos professores deveria ser um trabalho relacionado à tecnologia em sala de aula, assim, possivelmente, os futuros professores teriam mais habilidade de desenvolver a ação docente com capacidade de escolha de práticas docentes e de autonomia para realizá-la frente às condições escolares.

Muitos empecilhos são apresentados para a inserção das tecnologias na escola: alienação dos alunos a máquina, não valorizar o raciocínio, dificuldades financeiras de acesso às mídias, entre outros. Os que defendem este novo "ator" na sala de aula indicam o computador como solução para os problemas relacionados à educação. No entanto, não especificam claramente quais são os problemas para os quais o computador é solução.

> [...] O acesso à informática deve ser visto como um direito e, portanto, as escolas públicas e particulares o estudante deve usufruir de uma educação que no momento atual inclua, no mínimo, uma "alfabetização tecnológica". Tal alfabetização deve ser vista não como um curso de informática, mas sim, como um aprender a ler essa nova mídia. Assim aprender a ler, escrever, compreender textos, entender gráficos, contar, desenvolver noções espaciais, etc. E, neste sentido, a informática na escola passa a ser parte da resposta a questões ligadas à cidadania. (BORBA e PENTEADO, 2012, p.17).

A partir dos anos 70 e 80 os temas relativos à introdução do computador na escola foram mais discutidos por educadores e sociedade. Surgiram então várias ações governamentais que visavam promover a implantação da informática na escola. Atualmente a maioria das escolas, especialmente no estado de São Paulo, possui sua própria sala de informática, às vezes até com um aluno-monitor para auxiliar o professor. No entanto, o número de computadores e os softwares educacionais disponíveis estão longe de serem ideais.

Escolas têm em média vinte computadores disponíveis enquanto o número de alunos de cada classe aproxima-se de quarenta, sendo assim os trabalhos são geralmente realizados em duplas. Não há também muitos softwares educativos instalados, cabe ao professor encontrar um software gratuito na internet (Geogebra, no trabalho que se segue, é um exemplo), baixar e pedir autorização, da empresa responsável pela manutenção das máquinas, para instalar o programa em todos os computadores da sala de informática.

Borba e Penteado (2012) comentam ainda sobre a necessidade das mídias para extensão do conhecimento, seja esta a oralidade, a escrita ou a tecnologia. Novas mídias abrem possibilidades de transformações. Assim, as mídias informáticas podem ser utilizadas como uma tentativa de superar os problemas do ensino tradicional vigente, além de promover o direito ao acesso e alfabetização tecnológica, trabalhando assim na escola questões relativas à cidadania. A metodologia de resolução de problemas também é uma alternativa para propiciar uma melhor aprendizagem na disciplina de matemática. Ambas, resolução de problemas e uso da tecnologia, indicadas nos Parâmetros Curriculares Nacionais (PCN).

De acordo com Oliveira (2012) segundo a ISTE (International Society for Technology in Education) utilizar tecnologia de informação e comunicação para ensinar leva os alunos a desenvolver conhecimentos, habilidades e disposições pessoais (atitudes) quanto às estratégias de aprendizagem. Os alunos passam a formular perguntas significativas sobre os assuntos trabalhados e a adquirir habilidades que lhe permitam aprender de modo autônomo e colaborativo por toda a vida.

A metodologia de resolução de problemas busca gerar uma aprendizagem na qual o aluno constrói novos conhecimentos através da resolução de problemas. O livro de Onuchic et al (2014) é a mais recente publicação das autoras que, nos últimos 20 anos, desenvolvem pesquisas sobre o assunto. Segundo as autoras, George Polya foi o primeiro matemático que intensificou os estudos sobre essa metodologia e trouxe uma visão mais profunda e compreensiva desta metodologia para os currículos escolares de matemática. Em 1945, George Polya lançou o livro "A arte de resolver problemas" e depois lançou muitos outros, voltados ao professor, com muitos problemas discutidos e trabalhados de modo a desenvolver uma aula de matemática mais significativa. As autoras consideram a resolução de problemas o "coração" da atividade matemática, pois é a força propulsora de novos conhecimentos.

Apesar dos diversos estudos na área de resolução de problemas ainda não está muito claro para os professores a forma de incorporá-la nas aulas de modo a promover uma aprendizagem significativa e efetiva. Visto isto, Onuchic et al (2014) busca discutir fundamentos, abordagens e possibilidades que norteiam a resolução de problemas na Matemática escolar.

Visto as grandes dificuldades em álgebra e em relações de interdependência apresentadas por muitos alunos do Ensino Médio, optamos por usar os métodos estudados por Onuchic et al (2014) para trabalhar conceitos relacionados à função afim. Apesar de simples esta é a primeira função específica estudada. Acreditamos que a compreensão efetiva desta função possa facilitar o aprendizado das funções seguintes.

Neste trabalho, o objetivo principal é mostrar como desenvolver os conceitos relacionados à função afim com o uso da metodologia de resolução de problemas (ONUCHIC, L. R. et al., 2014; POLYA, 2006). Para isso, uma sequência de aulas foi proposta através de problemas e desenvolvidas com os alunos da 1ª série do Ensino Médio da escola estadual Pedro Brandão dos Reis em José Bonifácio. Essas aulas e os resultados obtidos com esses alunos estão no quarto capítulo. Em cada aula proposta foi apresentado também orientações para demais professores interessados em utilizá-la.

No segundo capítulo trataremos sobre a metodologia de resolução de problemas e o software Geogebra, principalmente dos aspectos fundamentais para a compreensão deste trabalho. A seguir serão apresentados os conceitos matemáticos de função afim, os quais serão utilizados na formalização dos conceitos durante a aplicação da metodologia de resolução de problemas em

sala de aula, conforme descrito no quarto capítulo. O quarto capítulo apresenta também os resultados dos problemas desenvolvidos no Geogebra, mencionando os detalhes das construções e análises gráficas realizadas pelos alunos. As conclusões estão no quinto capítulo.

## **2. METODOLOGIA E SOFTWARE**

Aspectos da metodologia de resolução de problemas e do software computacional Geogebra, utilizados nesta proposta, serão apresentados neste capítulo.

## **2.1. Metodologia de resolução de problemas**

A *metodologia de resolução de problemas* apresenta atualmente grande importância no ensino-aprendizagem de matemática. Alguns de seus *objetivos* são:

- $\checkmark$  Introduzir os conceitos através da resolução de problemas;
- $\checkmark$  Fazer o aluno pensar produtivamente;
- Desenvolver o raciocínio;
- $\checkmark$  Tornar as aulas de matemática mais interessantes:
- $\checkmark$  Dar ao aluno oportunidade de se envolver com aplicações da matemática;
- Fornecer ao aluno estratégias que poderão auxiliá-lo na resolução de diversos problemas.

[...] um caminho bastante razoável é preparar o aluno para lidar com situações novas, quaisquer que sejam elas. E, para isso, é fundamental desenvolver nele iniciativa, espírito explorador, criatividade e independência através da resolução de problemas. (DANTE, 1989, p.12)

Difundida e estudada por diversos autores, a metodologia de resolução de problemas é também apresentada no livro de Polya (2006). Esse livro é considerado um importante trabalho com enfoque principal dado a como resolver problemas. O autor destaca quatro etapas para obter um bom desempenho na resolução de um problema:

- 1) Compreensão do problema: o aluno deve compreender o problema, deve também desejar resolvê-lo;
- 2) Elaboração de um plano: planejar quais os caminhos que serão úteis para obter a solução do problema;
- 3) Execução do plano: nesta etapa o aluno pratica o que planejou;
- 4) Retrospecto: reconsidera e reexamina a solução e o caminho que levou o aluno até ela.

Durante a busca dos alunos pela solução do problema o professor tem o papel de mediador. Ele instiga e incentiva o aluno através do Diálogo Professor e Aluno. Nesse diálogo o professor motiva o estudante a recorrer a seus conhecimentos prévios para resolver o problema, faz perguntas intrigantes que irão ajudar no desenvolvimento do problema e responde aos questionamentos do aluno tomando cuidado para não fornecer respostas prontas.

Uma nova abordagem desta metodologia é apresentada em Onuchic et al (2014). O ideal é que ensino e aprendizagem de conteúdos matemáticos ocorram simultaneamente em sala de aula através da resolução de problemas, por isso ensino-aprendizagem. Com a compreensão de que a avaliação deveria ser contínua e formativa, integrada às atividades de sala de aula, se entendeu como uma Metodologia de Ensino-Aprendizagem-Avaliação de Matemática através da Resolução de Problemas. O uso da palavra composta ensino-aprendizagem-avaliação tem como objetivo expressar que as três devem ocorrem simultaneamente durante a construção do conhecimento pelo aluno.

Onuchic et al (2014) indica que as atividades em sala de aula desenvolvidas com essa metodologia sejam organizadas em dez etapas.

> 1) *Proposição do problema*: o problema inicial é chamado de problema gerador, pois visa à construção de um novo conteúdo, conceito, princípio ou procedimento;

- 2) *Leitura individual:* ao ler individualmente o aluno tem a possibilidade de refletir, de colocar-se em contato com a linguagem matemática e desenvolver sua própria compreensão do problema proposto;
- 3) *Leitura em conjunto*: os alunos se reúnem em pequenos grupos e fazem nova leitura e discussão do problema. Nesta fase os alunos exercitam a expressão de ideias, para o que necessitam utilizar e aprimorar a linguagem, a fim de expressar-se com clareza e coerência e fazer-se entender;
- 4) *Resolução do problema*: a ação dos alunos volta-se para a escrita, pois, para resolver o problema, precisarão da linguagem matemática e de outros recursos de que dispõem: linguagem coerente, desenhos, gráficos, tabelas ou esquemas.

Neste momento, durante o trabalho em aula, ficaram evidentes as quatro etapas destacadas por Polya (2006) para a resolução de um problema já destacadas anteriormente: compreender o problema, elaborar um plano, executar o plano e verificar a solução.

- 5) *Observar e incentivar*: o professor ajuda os grupos na compreensão do problema dialoga, incentiva, motiva os alunos a recorrer aos conhecimentos prévios, atuando como mediador, mas nunca dando respostas prontas. As ações são realizadas, essencialmente, pelos alunos, utilizando assim o diálogo professor e aluno;
- 6) *Registro das resoluções na lousa*: representantes dos grupos são solicitados a fazer o registro de suas resoluções na lousa (certas, erradas ou feitas por diferentes processos);
- 7) Plenária: o professor incentiva os alunos a justificar suas respostas e defender suas ideias;
- 8) *Busca do consenso*: em um esforço conjunto, professor e alunos tentam chegar a um consenso sobre o resultado correto. Esse é um momento que ocorre grande aperfeiçoamento da leitura e da escrita matemática e relevante construção de conhecimento acerca do assunto;
- 9) *Formalização do conteúdo*: o professor registra na lousa a apresentação "formal", organizada e estruturada em linguagem matemática, padronizando os conceitos, princípios e procedimentos construídos através da resolução do problema;
- 10) *Proposição e resolução de novos problemas*: com o objetivo de realizar avaliação contínua, novos problemas relacionados ao problema gerador são propostos aos alunos. Eles possibilitam analisar se foram compreendidos os elementos essenciais do conteúdo matemático introduzido naquela aula e consolidar as aprendizagens concluídas nas aprendizagens anteriores, bem como aprofundar e ampliar as compreensões sobre aquele conteúdo ou tópico matemático.

Alguns autores que trabalham com mídias no ensino de matemática usam como metodologia a modelagem matemática, em Borba e Penteado (2012) e também em Almeida et al (2012) encontramos exemplos de atividades do cotidiano, como por exemplo, instalação de cercas elétricas ou reciclagem de garrafas pets, que são inseridas em sala de aula trabalhando diversos conceitos matemáticos com o auxilio de softwares computacionais. No nosso caso preferimos trabalhar com a metodologia de resolução de problemas e com o software Geogebra. Trabalhamos em sala de aula, e nas atividades de construção de gráficos no Geogebra, diversas situações-problema utilizando as vantagens desta metodologia, explorando todas as formas de soluções dos problemas para verificar se os alunos compreenderam as aplicações das conjecturas formuladas.

Baseado em Dante (1989), os problemas de aplicação, ou situaçõesproblema, são problemas que a resposta deve despertar interesse no aluno para que ele a busque. Isto motivou utilizar problemas de aplicação neste trabalho para desenvolver conceitos relacionados à função afim. Desta forma, é indicado introduzir o conceito com situações-problema do cotidiano dos alunos como: preço de locações de DVDs; preço de combustível; corrida de taxi; custo na produção de peças de uma indústria envolvendo custo fixo e custo variável.

#### **2.2. Geogebra**

Segundo Borba e Penteado (2012) as novas mídias permitem que o aluno experimente, semelhante ao que faz em aulas laboratoriais de biologia ou química. A visualização facilita para o aluno o entendimento do conceito e a experimentação o motiva a buscar e formar conjecturas para os conceitos que estão sendo trabalhados. Torna o aluno autônomo na formação do seu conhecimento. A grande preocupação em trazer a informática para a educação matemática é tornar o aluno mero receptor e alienado a obedecer aos comandos ditados pela máquina. Visto isso, é necessário desenvolver atividades em que o aluno desenvolva a experimentação com uso das tecnologias e construa conjecturas por escrito e oralmente a partir das visualizações geradas e possa debater com os colegas as conclusões alcançadas.

Oliveira (2012) enfatiza que o modo pelo qual o computador é introduzido no ensino pode ou não torná-lo potencializador de aprendizagem. Para introduzir uma nova tecnologia no ensino e aprendizagem não basta levar o aluno na sala de informática e esperar que ele sozinho busque soluções. É necessário primeiro que o aluno conheça o software que será usado e compreenda seus comandos básicos. Em seguida, a atividade deve ser elaborada de forma a intrigar o aluno sobre as visualizações projetadas na tela do computador e o professor deve fazer questionamentos motivadores, relacionar com conceitos e problemas já trabalhados em sala de aula, mas deixar que ele sozinho construa suas conjecturas. Num terceiro momento, o ideal é a socialização entre todos os alunos da sala sobre os resultados obtidos, para só então o professor levar a conclusão da atividade trabalhada considerando todas as ideias, respostas, conjecturas formadas pelos alunos e discutindo junto com os alunos os erros e acertos que eles produziram. Neste momento, cabe ao professor fazer a apresentação formal do conteúdo e propor

18

novos problemas. Desta forma, todas as etapas enfatizadas em Onuchic et al (2014) são desenvolvidas neste trabalho, algumas das atividades propostas fizeram uso do software Geogebra via a metodologia de resolução de problemas, nesta linha.

O Geogebra é um software de geometria dinâmica para todos os níveis de ensino, que reúne geometria, álgebra, planilhas, gráficos, estatísticas e cálculo em um pacote fácil de usar. Qualquer pessoa interessada pode baixar este programa gratuitamente na internet, no endereço [http://www.geogebra.org,](http://www.geogebra.org/) com opções de diferentes línguas. O Geogebra é líder entre os softwares de matemática e vem apoiando a matemática, engenharia entre outras ciências, trazendo inovações na educação em ensino e aprendizagem em todo o mundo.

A seguir apresentamos o ícone, a interface e as ferramentas do Geogebra que foram exploradas neste trabalho.

## **2.2.1. Ícone, interface e algumas ferramentas do Geogebra**

Daremos ênfase às barras de ferramentas que serão utilizadas neste trabalho e utilizadas com os alunos para que conhecessem o software. Para mais detalhes indicamos Mendes (2014).

No computador, o ícone do Geogebra (Figura 1) é usado para acessá-lo. A sua interface é apresentada na Figura 2.

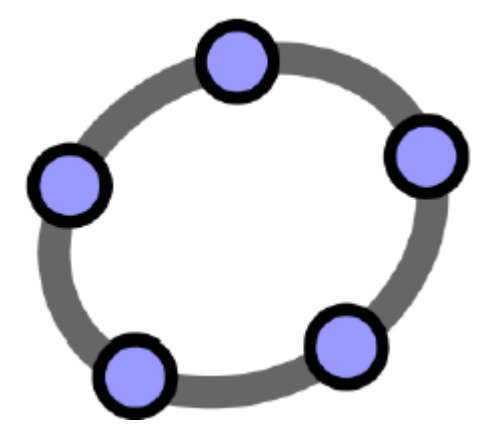

Figura 1: Ícone do Geogebra.

Para inserir uma malha no plano cartesiano, e assim facilitar a localização dos pontos no sistema de coordenadas cartesianas, basta clicar com o botão direito do mouse e selecionar a opção malha (Figura 3).

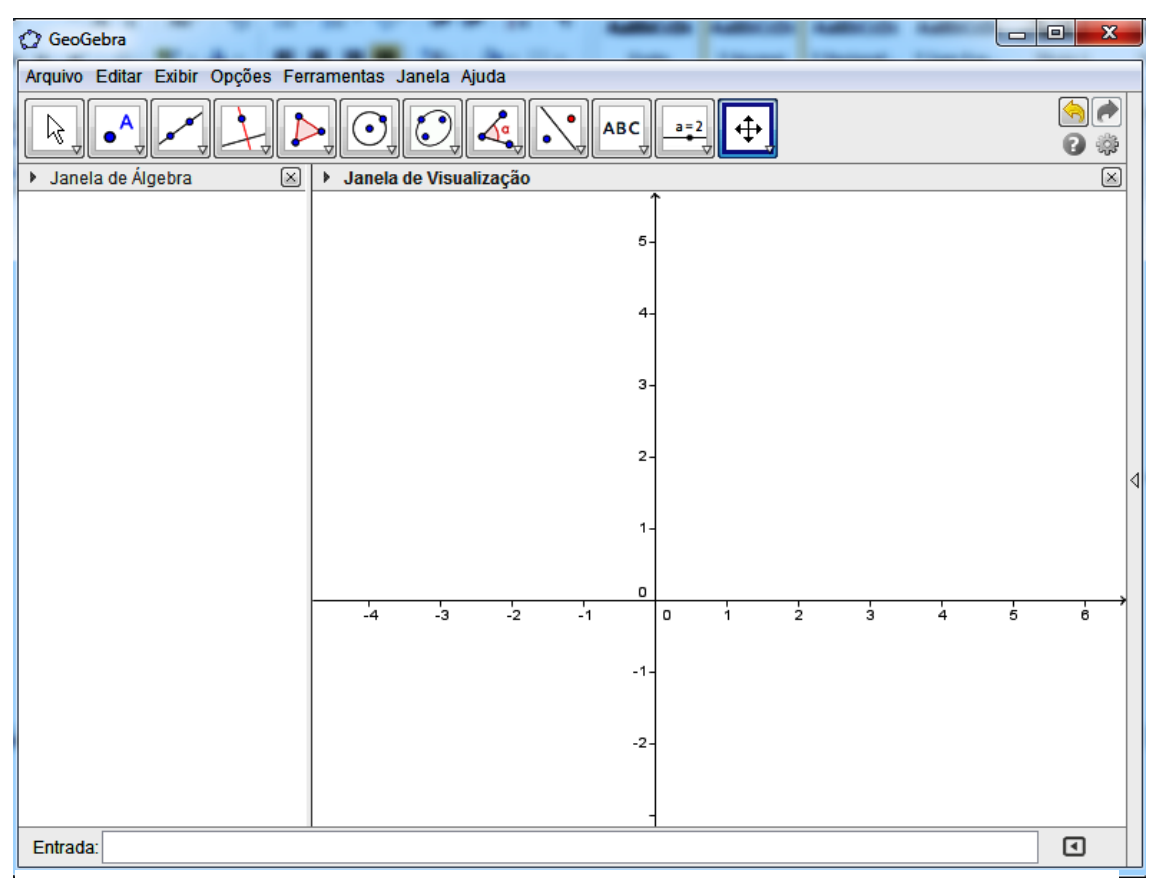

#### Figura 2: Interface do Geogebra.

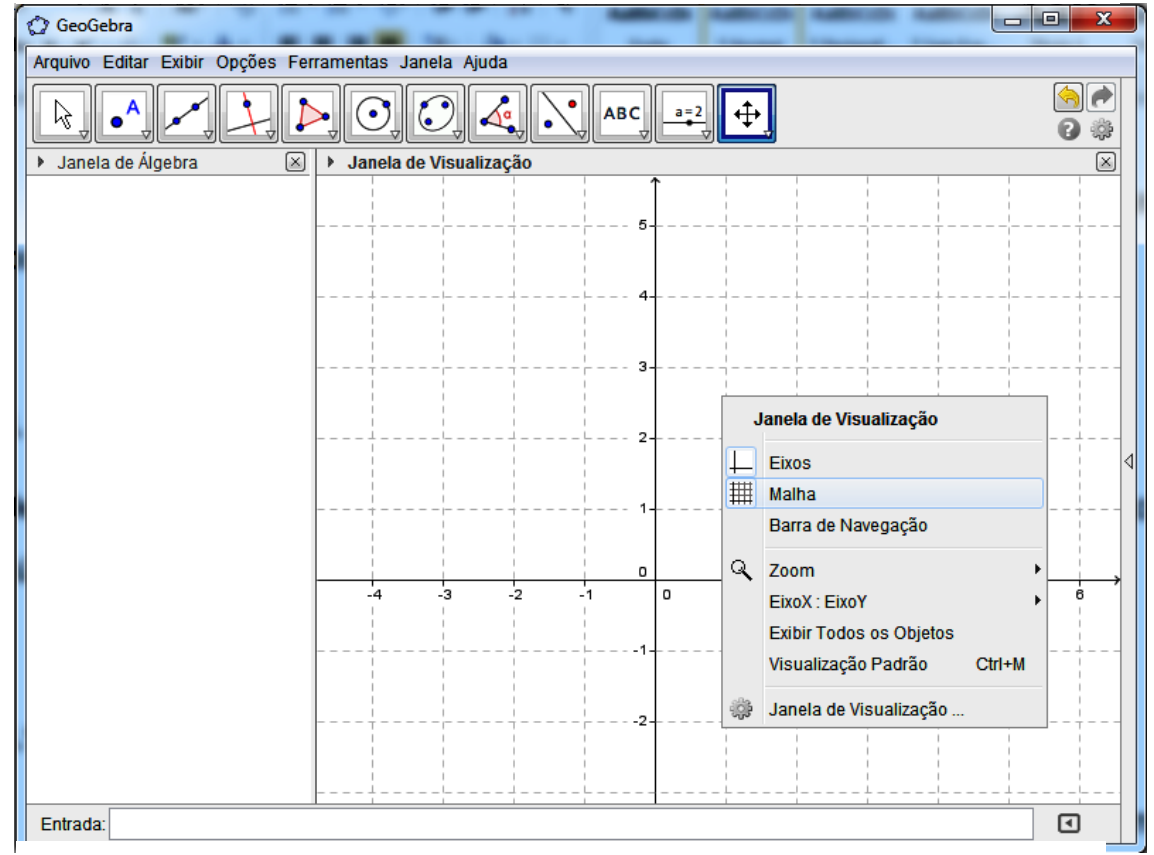

Figura 3: Plano de coordenadas com malha.

Para inserir um ponto é necessário clicar na segunda barra de ferramentas, da esquerda para direita, e selecionar a palavra ponto (Figura 4). Depois ir até o plano e clicar no local onde se deseja inserir o ponto.

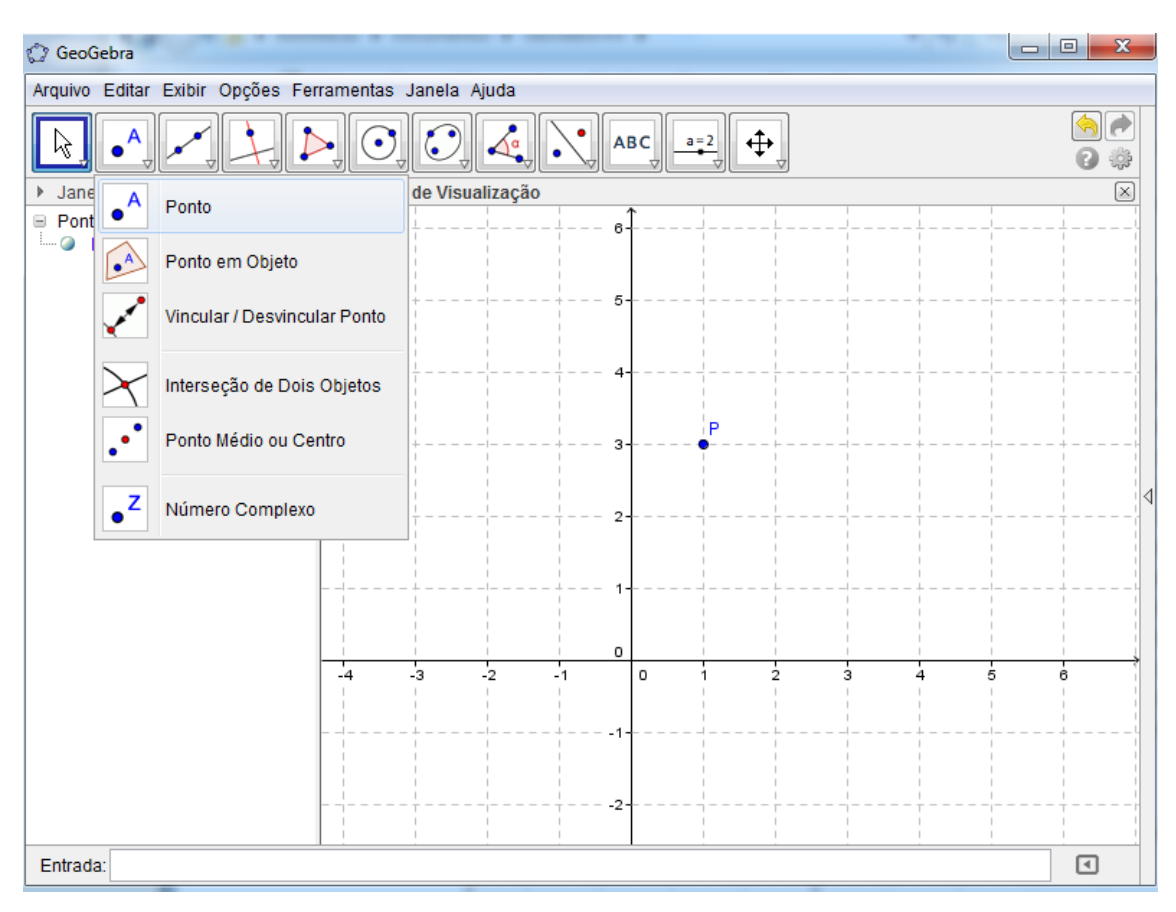

Figura 4: Barra de ferramenta para inserir ponto.

Ao clicar com o botão direito em cima do ponto inserido e selecionar a opção propriedades é possível nomear, mudar a cor e o estilo do ponto inserido (Figura 5).

Para inserir os polígonos, os quais serão utilizados posteriormente (como a embarcação no Jogo Batalha Naval), basta clicar na quinta barra de ferramentas, selecionar a opção polígono, ir até o plano cartesiano e desenhar o polígono, clicando nos locais onde desejar que sejam os vértices (Figura 6).

No lado esquerdo da tela aparece uma Janela de Álgebra. Essa janela é muito útil para a formatação do polígono construído. Clicando com o botão direito do mouse em cima dos itens dela e optando por propriedades é possível definir formas, nomes, cores, etc.

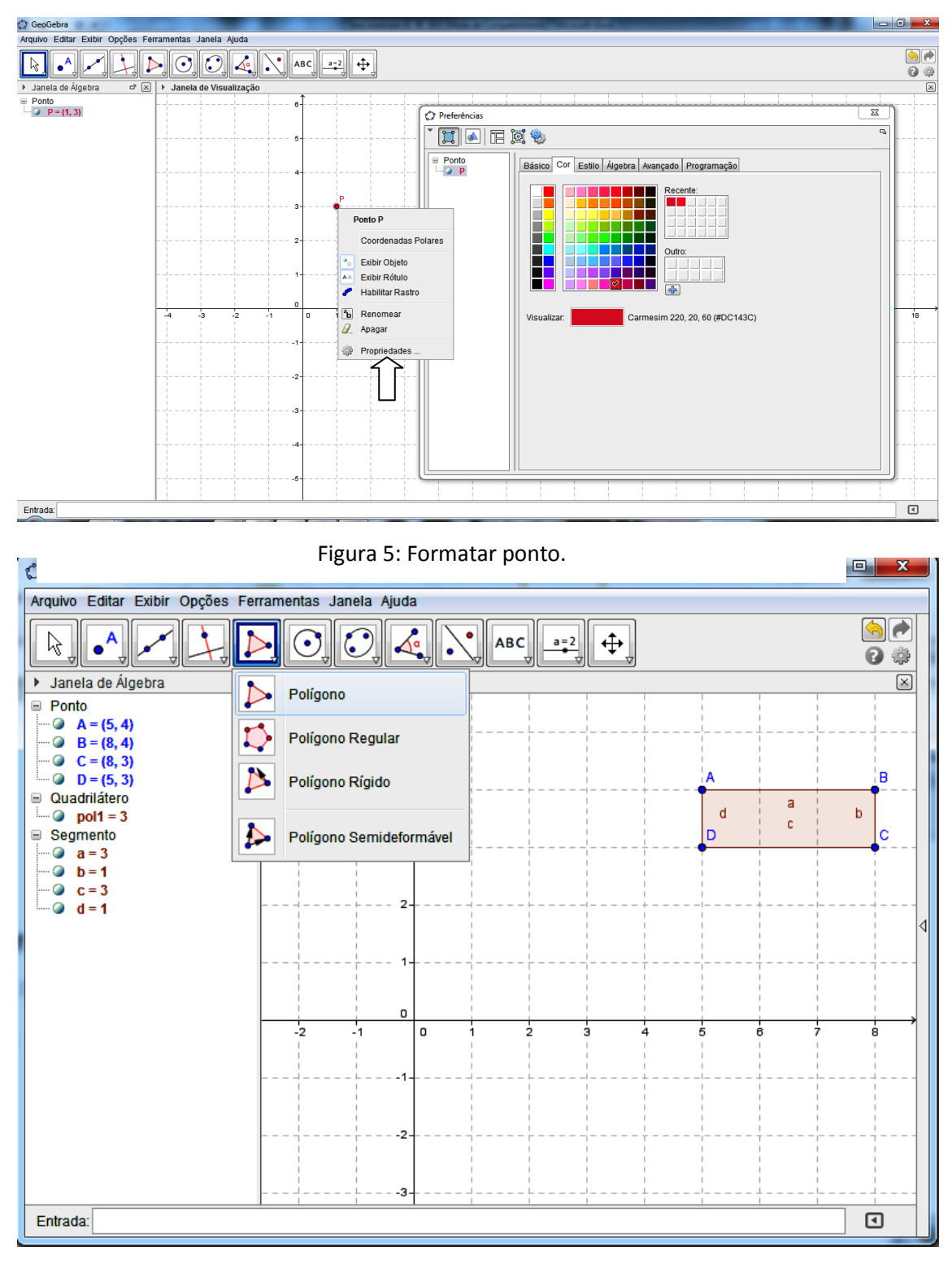

Figura 6: Construção do retângulo.

Para inserir gráficos de funções digita-se a lei da função no item entrada, que aparece na parte inferior da interface do Geogebra, e aciona a tecla ENTER (Figura 7). A formatação do gráfico é feita na janela de álgebra, de maneira análoga ao mencionado para formatação de polígonos.

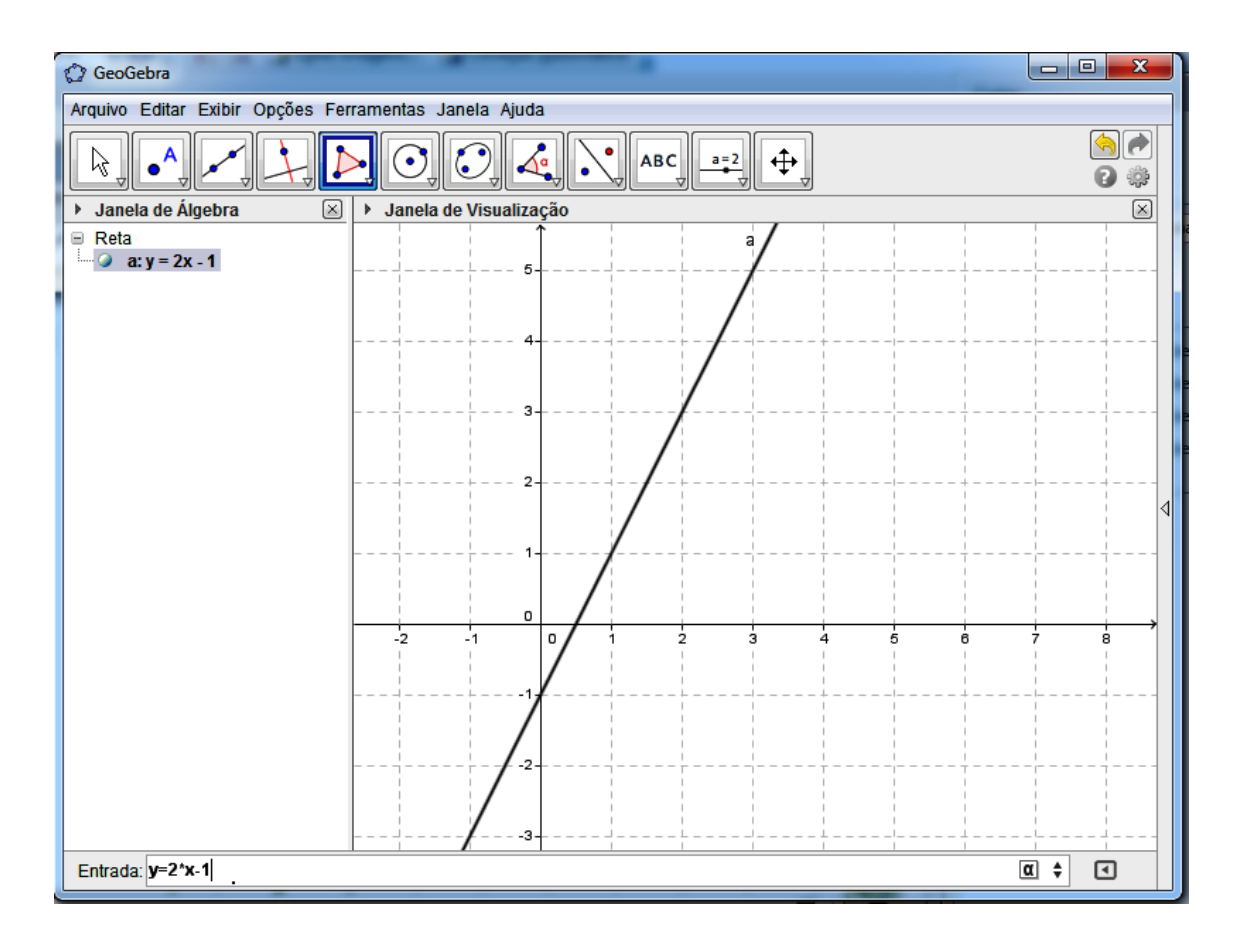

Figura 7: Gráfico da função  $y = 2.x - 1$ .

Ao digitar a lei da função deve-se tomar cuidado com os sinais matemáticos usados na linguagem computacional. Escrevemos números decimas com vírgula 2,5, por exemplo, mas no programa é usado o ponto no lugar da vírgula, ficando 2.5. Para a multiplicação também o sinal utilizado é o asterisco (\*), dentre outros, aos quais nos adaptamos conforme o uso do programa.

## **3. FUNÇÃO AFIM: CONCEITOS**

**Definição 3.1:** Uma função  $f: \Re \rightarrow \Re, f(x) = a \cdot x + b$ , em que a e b são números reais, recebe o nome de *função afim*.

#### **3.1. Casos particulares da função afim**

Alguns casos particulares de função afim são destacados de acordo com os números reais  $a \neq b$  em  $f(x) = a \cdot x + b$ .

1<sup>o</sup>) Quando  $a = 1$  e  $b = 0$ ,  $f : \Re \rightarrow \Re$ ;  $f(x) = x$ , para todo  $x \in \Re$ , é chamada *função identidade*.

2<sup>o</sup>) Quando  $a=1$  e  $b \ne 0$ ,  $f : \Re \rightarrow \Re$ ;  $f(x)=x+b$ , para todo  $x \in \Re$ , é chamada *translação(da função identidade).*

3<sup>o</sup>) Quando  $a = 0$  e  $b \in \Re$ ,  $f : \Re \rightarrow \Re$ ;  $f(x) = b$ , para todo  $x \in \Re$ , é chamada *função constante*.

4<sup>o</sup>) Quando  $a \neq 0$  e  $b = 0$ ,  $f : \Re \rightarrow \Re$ ;  $f(x) = a.x$ , para todo  $x \in \Re$ , é chamada *função linear*.

Posteriormente trataremos mais sobre este tipo de função relacionando com a proporcionalidade direta.

#### **3.2. Coeficientes da função afim**

**Definição 3.2:** O valor de uma função afim  $f(x) = a\cdot x + b$  em  $x = x_0$  é dado por  $f(x_0) = a.x_0 + b$ .

Por exemplo, para  $f(x) = 2x + 1$ ,

$$
f(3) = 2 \cdot 3 + 1 = 6 + 1 = 7,
$$
  
\n
$$
f(-2) = 2 \cdot (-2) + 1 = -4 + 1 = -3,
$$
  
\n
$$
f\left(\frac{1}{3}\right) = 2 \cdot \frac{1}{3} + 1 = \frac{2}{3} + 1 = \frac{2+3}{3} = \frac{5}{3}.
$$

**Proposição 3.3:** Para obter os *coeficientes*  $a \neq b$  *de*  $f(x) = a \cdot x + b$  basta ter os valores  $f(x_1)$  e  $f(x_2)$  com  $x_1$  e  $x_2$  distintos.

Demonstração: Tem-se  $f(x_1) = a x_1 + b$  e  $f(x_2) = a x_2 + b$ . Subtraindo as equações,

$$
f(x_2) - f(x_1) = a \cdot x_2 - a \cdot x_1 + b - b = a \cdot (x_2 - x_1) \quad ,
$$

Portanto,

$$
a = \frac{f(x_2) - f(x_1)}{x_2 - x_1}.
$$
 (3.1)

Com isso, o coeficiente *a* é chamado de taxa de variação ou taxa de crescimento da função afim.

Substituindo em  $f(x_1)$  o valor obtido para  $a$  em (3.1),

$$
f(x_1) = \left(\frac{f(x_2) - f(x_1)}{x_2 - x_1}\right) x_1 + b.
$$

Assim,

$$
b = f(x_1) - x_1 \left( \frac{f(x_2) - f(x_1)}{x_2 - x_1} \right) = \frac{f(x_1) \cdot (x_2 - x_1) - x_1 \cdot f(x_2) + x_1 f(x_1)}{x_2 - x_1} =
$$
  
= 
$$
\frac{f(x_1) \cdot x_2 - f(x_1) \cdot x_1 - x_1 f(x_2) + x_1 f(x_1)}{x_2 - x_1} = \frac{f(x_1) \cdot x_2 - x_1 \cdot f(x_2)}{x_2 - x_1}, x_1 \neq x_2.
$$

Sendo assim, conhecendo os valores que a função afim assume em dois pontos distintos  $x_1$  e  $x_2$ , podemos usar 2  $\lambda_1$  $(x_2) - f(x_1)$  $x_{\circ} - x$  $a = \frac{f(x_2) - f(x_1)}{x_2 - x_1}$  $=\frac{J(x_2)-J(x_1)}{g}$  e 2  $\mathcal{N}_1$  $(x_1) \cdot x_2 - x_1 \cdot f(x_2)$  $x_{2} - x$  $b = \frac{f(x_1).x_2 - x_1.f(x_1)}{x_2 - x_1}$  $=\frac{J(\lambda_1,\lambda_2-1)}{I(\lambda_1,\lambda_2-1)}$ para determinar a lei de formação  $f(x) = a\cdot x + b$ , conforme definição 3.1.

Em  $f(x) = a\cdot x + b$  o coeficiente b também é o valor que a função assume quando  $x = 0$ . De fato,

$$
f(0) = a \cdot 0 + b = 0 + b = b.
$$

Desta forma, em algumas aplicações o coeficiente *b* é denotado valor inicial. Em geral, *b* é denotado coeficiente linear.

#### **3.3. Gráficos de função afim**

**Proposição 3.4:** O conjunto imagem da função afim  $f: \Re \rightarrow \Re$ ;  $f(x) = a.x + b$ ,  $com \ a \neq 0, \, \text{\'e} \, \, \mathfrak{R}$ .

Demonstração: Qualquer que seja  $y \in \mathfrak{R}$ , existe  $x = \frac{y - b}{a} \in$  $x = \frac{y-b}{x} \in \Re$ ,  $a \neq 0$ , tal que

$$
f(x) = f\left(\frac{y-b}{a}\right) = a\left(\frac{y-b}{a}\right) + b = y.
$$

**Definição 3.5:** Definimos *par ordenado de números reais* quando a ordem do par de números está determinada. Escrevemos os números reais entre parênteses separando com uma vírgula. Se x é o primeiro número real do par e y o segundo, (x,y) é o par ordenado.

Dois pares ordenados (a, b) e (c, d) são iguais se e somente se a = c e b = d. Desta forma, o par ordenado (2, 8) é diferente do par ordenado (8, 2).

**Definição 3.6:** O conjunto de todos os pares ordenados de números reais chama-se *plano cartesiano* e cada par ordenado (x, y) chama-se ponto do plano cartesiano. Considere uma reta horizontal denominada eixo x (ou eixo das abscissas) e a sua perpendicular pelo ponto de abcissa zero. Essa reta vertical é chamada eixo y (ou eixo das ordenadas). O ponto de interseção do eixo x com o eixo y é denominado de origem, representado com a letra O. Escolhe-se a unidade de comprimento como sendo o centímetro. Atribui-se a direção positiva do eixo x a direita da origem, e a negativa à esquerda da origem. No eixo y, a direção positiva como acima da origem e a direção negativa abaixo.

O Plano Cartesiano foi proposto pelo matemático René Descartes (1596- 1650). Ele associava a geometria à álgebra, e esta foi a forma que ele criou para representar graficamente expressões algébricas. A sua utilização mais simples é a de representarmos graficamente a localização de pontos em um

determinado plano. Tal sistema é denominado sistema ortogonal de coordenadas cartesianas.

Existe uma correspondência biunívoca entre os pontos e os pares ordenados de um plano cartesiano, isto é, cada par ordenado (x, y) está associado a um único ponto no plano e cada ponto corresponde a um único par ordenado (x, y). Sendo assim, o plano cartesiano pode também ser chamado de plano numérico e é indicado por  $\mathfrak{R}^2$  ou  $\mathfrak{R}\times \mathfrak{R}$ .

Os pontos P<sub>1</sub>= (3,2), P<sub>2</sub>= (2,3), P<sub>3</sub>= (-3.5,1), P<sub>4</sub>= (-2,-2), P<sub>5</sub>= (0,-1) e P<sub>6</sub>= (2.7,0) estão representados na Figura 8.

O ponto  $P_1 = (3, 2)$  tem abscissa 3 e ordenada 2, o ponto  $P_2 = (2, 3)$  tem abscissa 2 e ordenada 3. É importante observarmos que os pontos  $P_1 e P_2$  são, de fato, pontos distintos.

Quando um ponto está localizado sobre um eixo ele tem coordenada nula no outro. São exemplos os pontos  $P_5 e P_6$ .

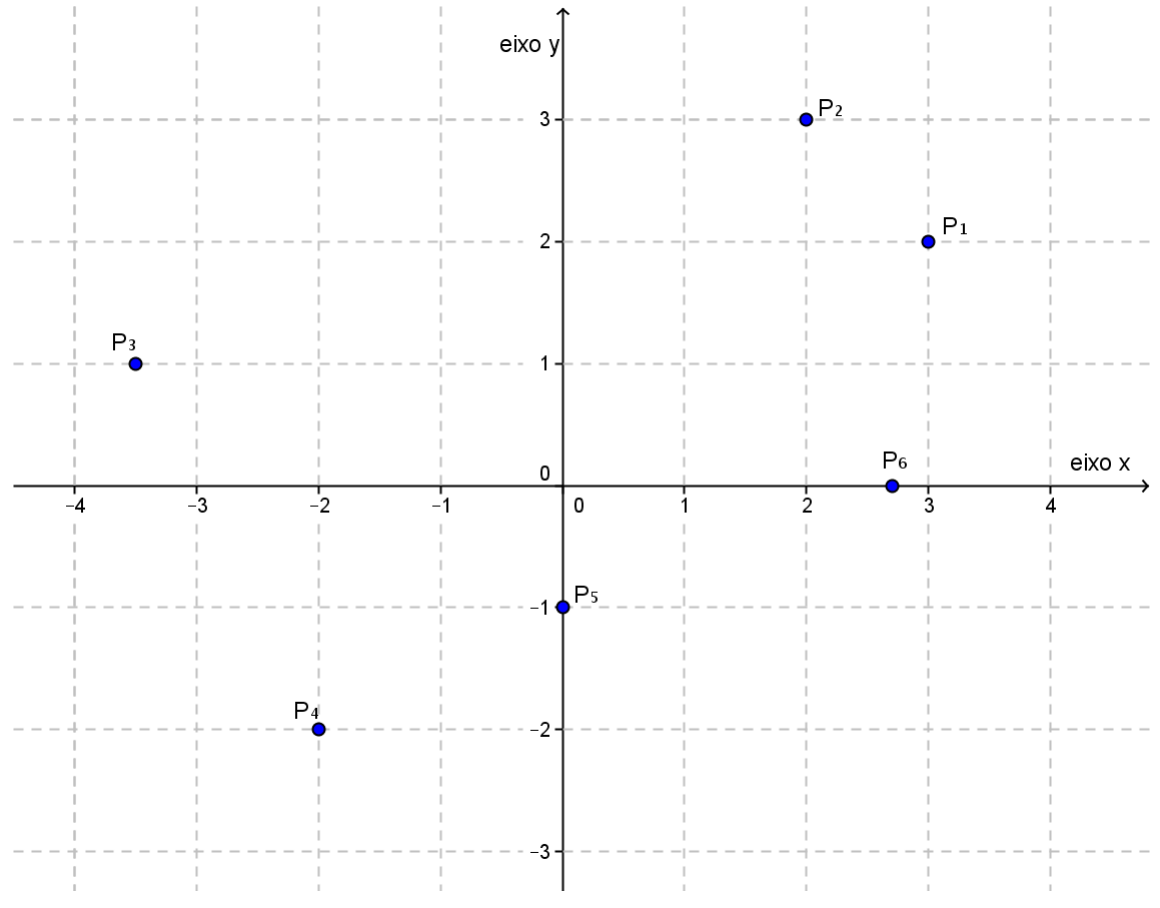

Figura 8: Representação dos pontos.

**Definição 3.7:** O *gráfico de uma função*  $f : \Re \rightarrow \Re; y = f(x)$  é o conjunto de todos os pontos $(x, y)$  em  $\mathfrak{R}^2$  cujas coordenadas são números que satisfazem a equação  $y = f(x)$ .

Esse conjunto será representado por  $Gr(f) = \{(x, y) \in \mathbb{R}^2; y = f(x)\}.$ Observamos que  $Gr(f) \subset \mathbb{R}^2$ .

**Proposição 3.8:** O gráfico de uma função afim  $f : \Re \rightarrow \Re$ , onde  $f(x) = a.x + b$  e  $a \neq 0$ , é uma reta.

Serão apresentadas duas demonstrações distintas.

1<sup>a</sup> Demonstração: Sejam A=( $x_1, y_1$ ), B=( $x_2, y_2$ ), C=( $x_3, y_3$ ) três pontos quaisquer, distintos dois a dois, do gráfico da função afim  $f(x) = a.x + b$   $(a \ne 0)$ (Figura 9).

Para provar que os pontos A, B e C pertencem à mesma reta basta mostrar que os ângulos  $\alpha$  e  $\beta$  são congruentes. Para isso, mostremos, inicialmente, que os triângulos retângulos ABD e BCE são semelhantes.

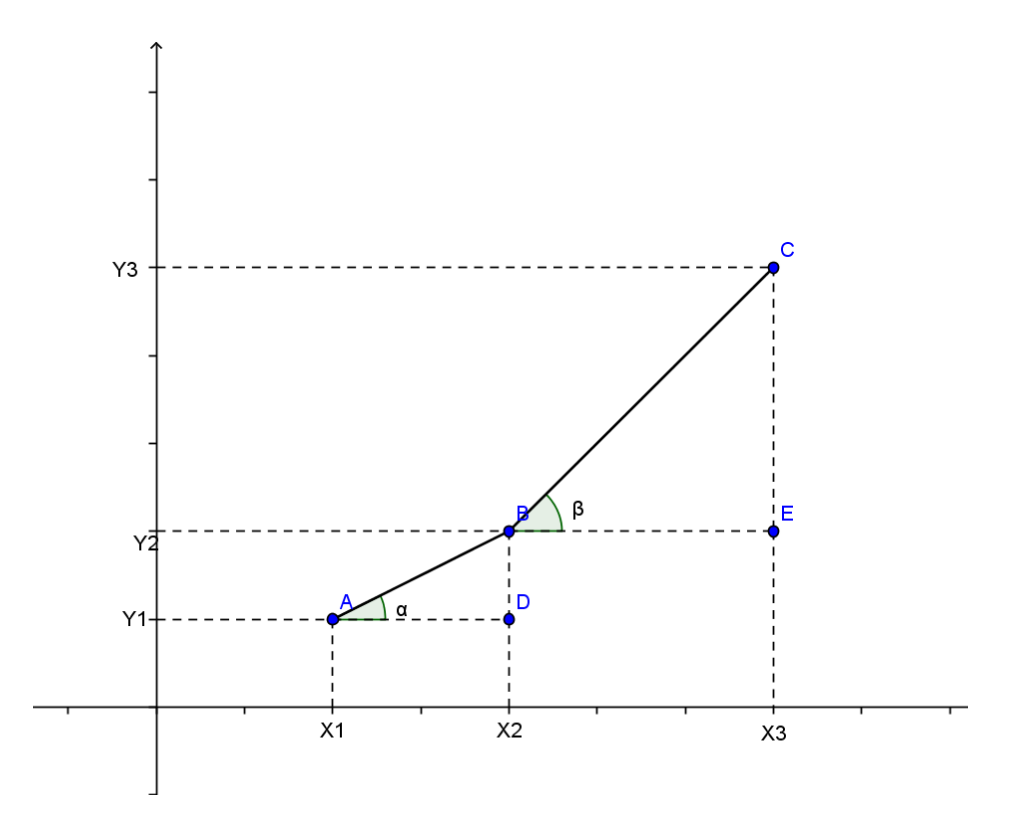

Figura 9: Representação dos pontos A, B e C.

De fato:

$$
(x_1, y_1) \in Gr(f) \implies y_1 = a \cdot x_1 + b
$$
; (3.2)  
 $(x_2, y_2) \in Gr(f) \implies y_2 = a \cdot x_2 + b$ ; (3.3)

$$
(x_3, y_3) \in Gr(f) \implies y_3 = a \cdot x_3 + b
$$
 (3.4)

Subtraindo (3.3) de (3.4) e (3.2) de (3.3),

$$
y_3 - y_2 = a.(x_3 - x_2),
$$
  

$$
y_2 - y_1 = a.(x_2 - x_1).
$$

Assim,

$$
a = \frac{y_3 - y_2}{x_3 - x_2} = \frac{y_2 - y_1}{x_2 - x_1}.
$$

Os triângulos ABD e BCE são retângulos em E e D, e têm os lados correspondentes destes ângulos proporcionais. Logo, são semelhantes. Portanto, os ângulos  $\alpha e \beta$  são congruentes e os pontos A, B e C são colineares.

*2ª Demonstração:* Outra forma é mostrar que três pontos quaisquer do gráfico são colineares, ou seja, estão em uma mesma reta, com o uso de distância entre pontos.

Considere os pontos  $P_1 = (x_1, y_1)$ ,  $P_2 = (x_2, y_2)$ ,  $P_3 = (x_3, y_3)$ , pertencentes ao gráfico da função afim  $f(x) = a.x + b$ . Assim,

$$
y_1 = a x_1 + b
$$
,  $y_2 = a x_2 + b$  e  $y_3 = a x_3 + b$ .

Seja  $d(P_i, P_j)$ , a distância entre dois pontos  $P_i$  e  $P_j$ . Para  $P_i = (x_i, y_i)$  e  $(P_j = (x_j, y_j)$ <sub>,</sub> a distância entre os dois pontos é definida por:

$$
d(P_i, P_j) = \sqrt{(xj - xi)^2 + (yj - yi)^2}.
$$

Para que a colinearidade ocorra é necessário e suficiente que um dos três números  $d(P_1, P_2)$ ,  $d(P_2, P_3)$  e  $d(P_1, P_3)$  seja igual a soma dos outros dois. Supomos  $x_1 < x_2 < x_3$  e mostramos que:

$$
d(P_1, P_3) = d(P_1, P_2) + d(P_2, P_3).
$$

Usando a fórmula da distância entre dois pontos,

$$
d(P_1, P_2) = \sqrt{(x_2 - x_1)^2 + (y_2 - y_1)^2} = \sqrt{(x_2 - x_1)^2 + [(a.x_2 + b) - (a.x_1 + b)]^2} =
$$
  

$$
\sqrt{(x_2 - x_1)^2 + (a.x_2 - a.x_1)^2} = \sqrt{(x_2 - x_1)^2 + a^2(x_2 - x_1)^2} = [(x_2 - x_1)]\sqrt{1 + a^2}.
$$

De modo análogo, observamos que:

$$
d(P_2, P_3) = |(x_3 - x_2)| \sqrt{1 + a^2} \qquad e \qquad d(P_1, P_3) = |(x_3 - x_1)| \sqrt{1 + a^2} \; .
$$

Assim,

$$
d(P_1, P_2) + d(P_2, P_3) = |(x_2 - x_1 + x_3 - x_2)| \sqrt{1 + a^2} = |(x_3 - x_1)| \sqrt{1 + a^2}.
$$

Como  $x_1 < x_2 < x_3$ ,

$$
d(P_1, P_3) = (x_3 - x_1) \sqrt{1 + a^2}.
$$

Portanto,  $d(P_1, P_3) = d(P_1, P_2) + d(P_2, P_3)$ .

Logo, três pontos quaisquer dos gráficos de *f* são colineares, o que significa que o seu gráfico é uma reta.

Para maiores detalhes dessas demonstrações ver Iezzi (2005) e Dante (2011), respectivamente.

#### **3.4. Crescimento e decrescimento da função afim**

**Definição 3.9:** Sejam  $x_1$  e  $x_2$  números distintos.

**(I)** Uma *função f : A*  $\rightarrow$  *B é dita crescente* quando para quaisquer  $x_1$  e  $x_2$ , pertencentes ao domínio A da função, tais que se  $x_1 < x_2$ , então  $f(x_1) < f(x_2)$ 

**(II)** Uma *função f : A*  $\rightarrow$  *B é dita decrescente* quando para quaisquer  $x_1$  e  $x_2$ , pertencentes ao domínio A da função, tais que se  $x_1 < x_2$ , então  $f(x_1) > f(x_2)$ 

## **Proposição 3.10:**

- (I) A função afim  $f(x) = a.x + b$  é crescente se, e somente se, o coeficiente *angular a for positivo.*
- (II) *A função afim f* (*x*) *<sup>a</sup>*.*<sup>x</sup> b é decrescente se, e somente se, o coeficiente angular a for negativo.*

Demonstração:

(I) Considerando f crescente, se  $x_1 < x_2$ , então  $f(x_1) < f(x_2)$ . Assim para  $x_1$  $x_2$ < 0,  $f(x_1)$ - $f(x_2)$ < 0. Pela equação (3.1) 1  $\mathcal{N}_2$  $(x_1) - f(x_2)$  $x - x$  $a = \frac{f(x_1) - f(x_2)}{x - x_1}$  $=\frac{\int (x_1)^2 f(x_2)}{x_1^2}$ . Como o numerador e o denominador da fração são números negativos, resulta em um número positivo. Logo, o coeficiente *a* é positivo.

Considerando  $a > 0$  e que 1  $\mathcal{H}_2$  $(x_1) - f(x_2)$  $x - x$  $a = \frac{f(x_1) - f(x_2)}{x_1 - x_2}$  $=\frac{f(x_1)-f(x_2)}{x}$ , por (3.1), se  $x_1 < x_2$ , então  $x_1 - x_2 < 0$ . Como o coeficiente *a* é positivo,  $f(x_1) - f(x_2) < 0$ . Logo,  $f(x_1) < f(x_2)$ .

Portanto, se o coeficiente a é positivo a função afim é crescente.

(II) Considerando f crescente, se  $x_1 < x_2$ , então  $f(x_1) > f(x_2)$ . Assim para  $x_1$  $x_2$ < 0,  $f(x_1)$  -  $f(x_2)$  > 0. Pela equação (3.1) 1  $\mathcal{N}_2$  $(x_1) - f(x_2)$  $x - x$  $a = \frac{f(x_1) - f(x_2)}{x - x_1}$  $=\frac{\int (x_1)^2 f(x_2)}{x_1^2}$ . Como o numerador é negativo e o denominador da fração é um número positivo, resulta em um número negativo. Logo, o coeficiente *a* é negativo.

Considerando  $a < 0$  e que 1  $\mathcal{N}_2$  $(x_1) - f(x_2)$  $x - x$  $a = \frac{f(x_1) - f(x_2)}{x_1 - x_2}$  $=\frac{f(x_1)-f(x_2)}{x}$ , por (3.1), se  $x_1 < x_2$ , então  $x_1 - x_2 < 0$ .

Como o coeficiente a é negativo,  $f(x_1) - f(x_2) > 0$ . Logo,  $f(x_1) > f(x_2)$ .

Portanto, se o coeficiente a é negativo a função afim é decrescente.

### **3.5. Taxa de variação e coeficiente angular**

De acordo com a proposição 3.8 o gráfico de uma função afim  $f(x) = a x + b$  é uma reta. Seja  $\beta$  o ângulo entre essa reta e o eixo x. A medida  $\beta$  do ângulo é considerada do eixo x para a reta, no sentido anti-horário (Figuras 10 e 11).

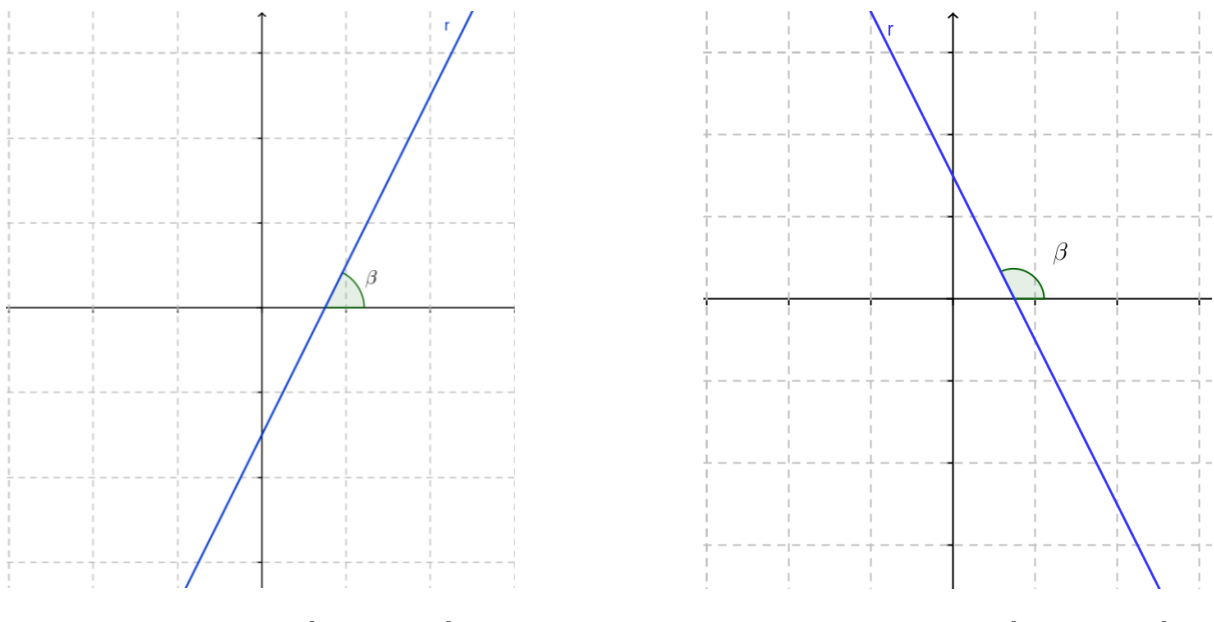

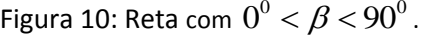

Figura 11: Reta com  $90^{\circ} < \beta < 180^{\circ}$ .

O coeficiente *a* da função f também é chamado de coeficiente angular da reta *r* (gráfico da função afim), pois é a tangente trigonométrica do ângulo formado entre o eixo Ox e a reta r . De fato, considere o caso  $0^{\circ}$  <  $\beta$  <  $90^{\circ}$  . O caso $90^{\rm o} < \beta < 180^{\rm o}$  é análogo.

Na Figura 12,  $y_1 = f(x_1)$  e  $y_2 = f(x_2)$ . No triângulo retângulo ABC (ângulo reto em C), 2  $\mathcal{N}_1$ 2 *J* 1  $x_{\gamma} - x$  $y_2 - y$ *x*  $tg\beta = \frac{\Delta y}{\Delta x} = \frac{y_2 - y_1}{x_2 - y_1}$  $\frac{\Delta y}{\Delta x} = \frac{y_2 - z}{x_2 - z}$  $\beta = \frac{\Delta y}{i} = \frac{y_2 - y_1}{i}.$ 

Comparando com *a* na equação (3.1),

$$
a = t g \beta.
$$

Neste caso  $tg\beta > 0$ , ou seja, quando a abscissa cresce, a ordenada respectiva  $y = f(x)$  cresce, caracterizando assim uma função crescente, conforme a definição 3.9 (I).

No entanto, quando *tg* $\beta$  negativa (Figura 11), quando a abscissa cresce a ordenada respectiva  $y = f(x)$  decresce, o que, conforme definido em 3.9 (II), significa que a função é decrescente.

Portanto, a função afim que apresenta o gráfico com tangente  $\beta$  positiva é crescente, e decrescente quando negativa.

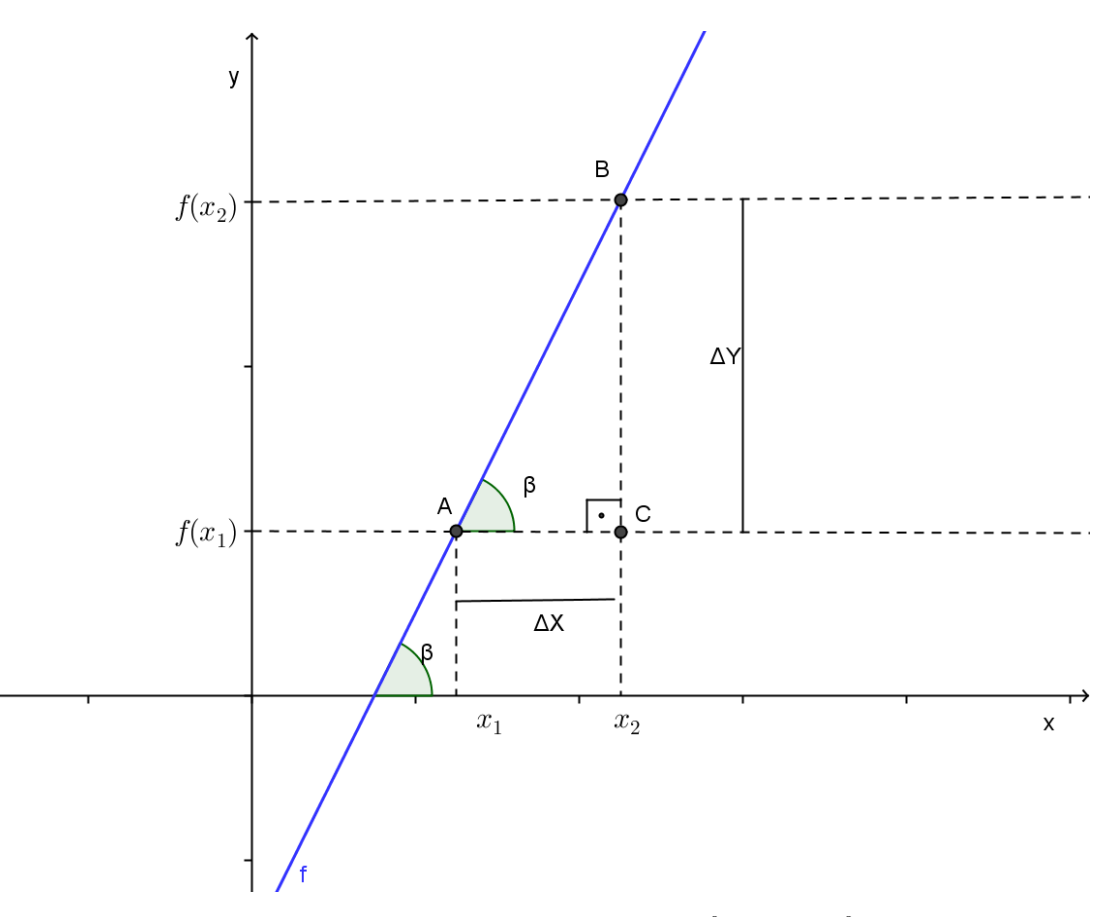

Figura 12: Representação para  $0^{\rm o}$   $<$   $\beta$   $<$   $90^{\rm o}$  .

## **3.6. Pontos de intersecção do gráfico de uma função afim com os eixos coordenados**

Para o estudo da função afim, em muitas situações-problema, ou até mesmo para facilitar o traçado do gráfico, torna-se necessário conhecer os pontos onde o gráfico intercepta os eixos coordenados.

*Intersecção com o eixo y***:** quando um ponto está localizado sobre um eixo ele tem coordenada nula no outro eixo. Logo, a abscissa de um ponto no eixo y é zero. Já demonstramos na Seção 3.2 que o coeficiente b é o valor que a função afim assume quando  $x=0$ . Portanto, o ponto de intersecção do gráfico da função afim com o eixo y tem coordenada ( 0,*b* ).

*Intersecção com o eixo x:* A ordenada de um ponto eixo x é nula. Para  $y = a.x + b$ ,  $a \ne 0$ ,

$$
0 = a.x + b \Rightarrow a.x = -b \Rightarrow x = \frac{-b}{a}.
$$

Portanto, o ponto de intersecção do gráfico da função afim com o eixo x tem coordenadas I J  $\left( \underline{-b}_{,0}\right)$ L  $\left(\frac{-b}{a},0\right)$  $\left(\frac{b}{c}, 0\right)$ .

Esses pontos podem ser observados na Figura 13, para  $f(x) = a \cdot x + b$ ,  $a \neq 0$  **e**  $b > 0$ .

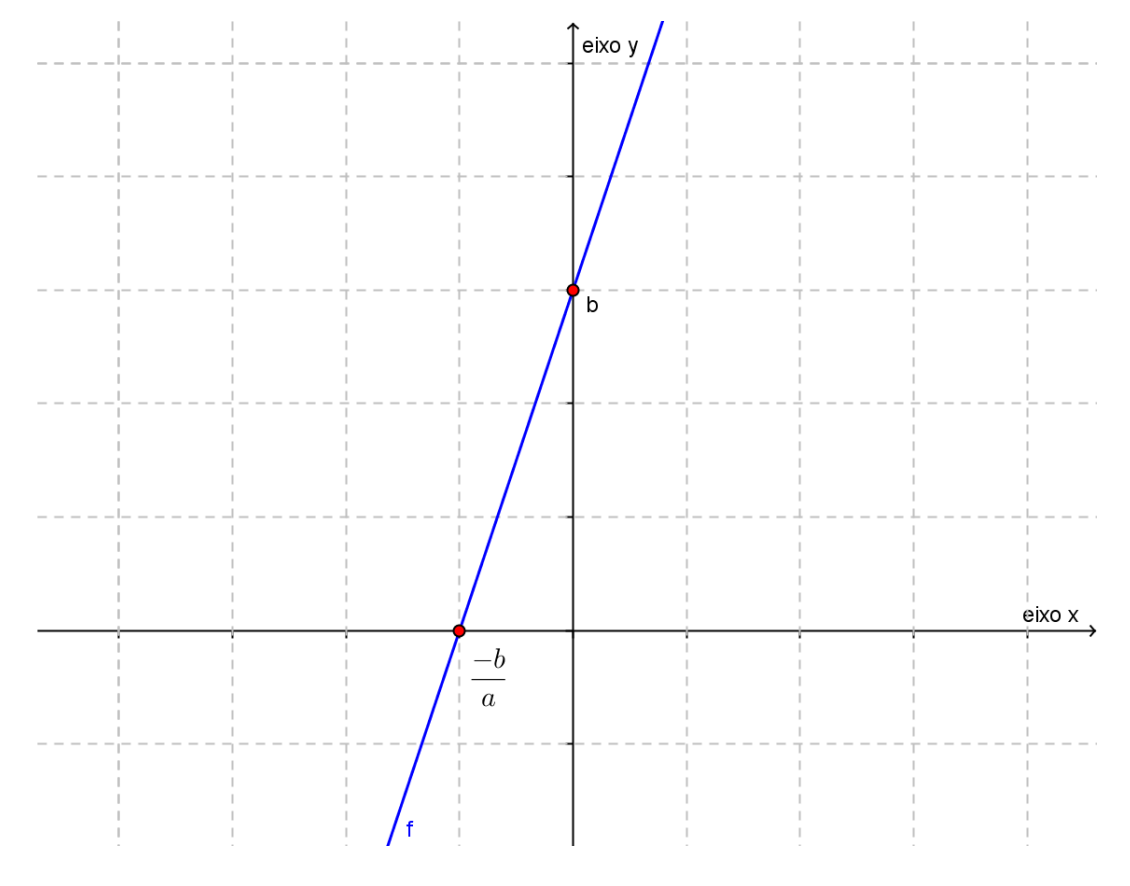

Figura 13: Intersecções do gráfico da função afim com os eixos coordenados.

Em vários problemas onde a análise do gráfico é exigida fica muito mais clara a solução quando se sabe as relações entre os coeficientes e as intersecções do gráfico da função com os eixos coordenados. Esse conceito pode facilitar também soluções de problemas onde é necessário encontrar a lei matemática da função através do gráfico.

#### **3.7. A função linear**

Como já mencionado uma função linear é um caso particular de função afim  $f: \mathbb{R} \to \mathbb{R}$ ;  $f(x) = a \cdot x + b$ , onde  $a \neq 0$  e  $b = 0$ , ou seja,  $f(x) = a \cdot x$ . Este caso é o modelo para proporcionalidade.

**Definição 3.11:** Diz-se que duas *grandezas são proporcionais* quando elas se correspondem de tal modo que, multiplicando-se uma quantidade de uma delas por um número, a quantidade correspondente da outra fica multiplicada ou dividida pelo mesmo número. No primeiro caso, a proporcionalidade se chama direta e, no segundo, inversa; as grandezas se dizem *diretamente proporcionais ou inversamente proporcionais*.

Pela Definição 3.11 duas grandezas  $x \in y$ ; com  $y = f(x)$ , para  $f : \Re$  $\rightarrow \Re$  *uma função tal que,*  $f(k.x) = k.f(x)$  onde *k* uma constante real, são chamadas diretamente proporcionais se a razão  $\frac{y}{x} = k$ *x*  $y = k$ . Esse número  $k$  é denotado *constante de proporcionalidade*. No caso em que  $f(k.x) = \frac{y}{k}$  $f(k.x) = \frac{y}{b}$ , com  $k \neq 0$ , ou seja,  $x.y = k$ ,  $x \in y$  são inversamente *proporcionais.* 

No entanto, como podemos afirmar que a correspondência  $x \rightarrow y$  é uma proporcionalidade? O Teorema 3.15 apresenta condições quando uma dada função é ou não linear. Para demonstrá-lo usaremos o Lema 3.14 a seguir.

**Definição 3.12:** Um conjunto  $X \subset \mathbb{R}$  é denso em  $\mathbb{R}$  quando todo intervalo aberto  $(a,b)$  de  $\Re$  contém algum ponto de  $X$ .

Definição 3.13: Um corpo ordenado K chama-se Arquimediano quando nele é válida qualquer uma das seguintes afirmações equivalentes:
(I)  $N \subset K$  é ilimitado superiormente;

(II) dados a,  $b \in K$ , com  $a > 0$ , existe  $n \in N$ , tal que  $n.a > b$ ;

(III) dado qualquer  $a > 0$  em  $K$  , existe  $n \in N$  , tal que  $0 < \frac{1}{n} < a$ . *n*  $< - <$ 

**Lema 3.14**: *O conjunto Q dos números racionais é denso em .*

Demonstração: Seja (a,b) um intervalo aberto qualquer em  $\Re$ . Devemos mostrar que existe um número racional  $r$  em  $(a,b)$ . Como  $b-a>0$ , existe um número natural  $p$  tal que  $0 < -b$ *p*  $0 < \frac{1}{ } < b-a$ , pois  $\Re$  é um corpo ordenado Arquimediano. Os números da forma *p m* , *<sup>m</sup>* um número inteiro, decompõem a reta  $\Re$  em intervalos de comprimento *p*  $\stackrel{1}{-}$ . Como *p*  $\frac{1}{2}$  é menor do que o comprimento  $b - a$  do intervalo  $(a, b)$ , algum dos números *p m* deve estar dentro do intervalo (*<sup>a</sup>*,*b*) . Esta é a ideia intuitiva da demonstração. Mostremos que de fato ocorre.

O corpo ordenado  $\mathfrak R$  é arquimediano. Seja  $A = \left\{m \in \mathbb Z; \frac{m}{p} \geq b \right\}.$ ነ Ì l ∤  $=\begin{cases} m \in \mathbb{Z} : \frac{m}{2} \geq b \end{cases}$ *p*  $A = \{m \in \mathbb{Z}; \frac{m}{m} \geq b\}$ . Assim, existe  $p \in N$ ;  $b.p \le m, \forall m \in Z$ . Logo, A é um conjunto não vazio de números inteiros, limitado inferiormente por  $b.p$ . Seja  $m_0 \in A$  o menor elemento de A. Então *p*  $b \leq \frac{m_0}{\ldots}$  mas, como  $m_0 - 1 < m_0,$   $m_0 - 1 \not\in A$ . Logo, tem-se  $\frac{m_0 - 1}{\ldots} < b$ *p*  $\frac{m_0-1}{b} < b$ . Afirmamos que  $a < \frac{m_0 - 1}{m} < b$ *p*  $a\!<\!\frac{m_0-1}{\sim}\!<\!b$  . Com efeito, se não fosse assim, teríamos  $\frac{0}{0} - 1 \le a < b \le \frac{m_0}{n}$ . *p*  $a < b \leq \frac{m}{2}$ *p*  $\frac{m_0-1}{s}$ ≤ *a* < *b* ≤  $\frac{m_0}{s}$ . Daí,  $\frac{m_0-1}{s}$ ≤ *a p*  $\frac{m_0-1}{\leq a} \leq a$ *p*  $b \leq \frac{m_0}{m}$ , subtraindo *a* em ambos os lados da segunda desigualdade temos  $b-a \leq \frac{m_0}{2}-a$ *p*  $b - a \leq \frac{m_0}{n} - a$ , como  $- \left| \frac{m_0 - 1}{n} \right| \geq -a$ *p*  $\left|\frac{m_0-1}{n}\right|\geq$  $\bigg)$  $\setminus$  $\overline{\phantom{a}}$  $\setminus$  $-\left(\frac{m_0-1}{m_0}\right) \geq -a$ , isto acarretaria *p p m p*  $b - a \leq \frac{m_0}{m_0} - \frac{m_0 - 1}{m_0} = \frac{1}{m_0}$  $-a \leq \frac{m_0 - m_0 - 1}{m_0 - m_0} = -$ , uma contradição. Logo o número racional *p*  $r = \frac{m_0 - 1}{m_0}$  pertence ao intervalo  $(a, b)$ .

Para maiores detalhes ver Lima (1982).

**Teorema 3.15 (Teorema fundamental da proporcionalidade):** *Seja f* : *→ uma função crescente. As seguintes afirmações são equivalentes:* 

(1) 
$$
f(k.x) = k.f(x)
$$
 para todo  $k \in \mathbb{Z}$  e  $x \in \mathbb{R}$ .

(2) Pondo  $a = f(1)$ , tem-se  $f(x) = a.x$  para todo  $x \in \Re$ .

(3)  $f(x+y) = f(x) + f(y)$  para quaisquer  $x, y \in \Re$ .

Demonstração: Provaremos as implicações (1)  $\Rightarrow$  (2), (2)  $\Rightarrow$  (3) e (3)  $\Rightarrow$  (1). A fim de provar que (1)  $\Rightarrow$  (2), provemos inicialmente que, para todo número racional  $r = \frac{m}{n}$  $r = \frac{m}{r}$ ,  $m, n \in \mathbb{Z}$ , a hipótese (1) acarreta que  $f(r.x) = r.f(x)$ , seja qual for  $x \in \mathbb{R}$ . Com efeito, como  $n.r = m$ , tem-se:

$$
n.f(r.x) = f(n.rx) = f(m.x) = m.f(x).
$$

Logo,

$$
f(r.x) = \frac{m}{n} f(x) = r.f(x).
$$

Seja  $a = f(1)$ . Como,  $f(0) = f(0.0) = 0.f(0) = 0$ , a monotonicidade de f nos dá  $a = f(1) > f(0) = 0$ . Assim a é positivo. Além disso, temos  $f(r) = f(r,1) = r.f(1) = ra = ar$  para todo  $r \in Q$ .

Mostremos agora que se tem  $f(x) = a.x$  para todo  $x \in \mathbb{R}$ .

Suponha por absurdo que exista algum número real *x* (necessariamente irracional) tal que  $f(x) \neq a.x$ . Admitamos  $f(x) < a.x$ . O caso  $f(x) > a.x$  seria tratado de modo análogo. Temos:

$$
\frac{f(x)}{a} < x.
$$

O Lema 3.14 nos garante que podemos tomar um número racional *r* tal que,

$$
\frac{f(x)}{a} < r < x.
$$

Assim,  $f(x) < a.r < a.x$ , ou seja,  $f(x) < f(r) < a.x$ . Mas isto contraria o fato de  $f$  ser crescente. Esta contradição completa a prova de que (1)  $\Rightarrow$  (2).

(2) 
$$
\implies
$$
 (3)  $f(x+y) = a.(x+y) = a.x + a.y = f(x) + f(y)$ .

 $(3) \Rightarrow (1)$  Vamos fazer a demonstração usando indução finita, para todo  $k \in \mathbb{Z}$  e  $x \in \Re$ .

$$
\text{Se } k = 1 \text{, temos } f(k \cdot x) = f(1 \cdot x) = f(x) = 1 \cdot f(x) \, .
$$

Suponhamos que a sentença seja verdadeira para *<sup>k</sup> . Assim,*   $f(k.x) = k.f(x)$ . Provemos para  $(k+1)$ .

$$
For (3), f((k+1).x) = f(k.x + x) = f(k.x) + f(x).
$$

Pela hipótese de indução  $f(k.x) + f(x) = k.f(x) + 1.f(x) = (k+1).f(x)$ .

Portanto, pelo processo de indução finita, provamos que  $(3) \Rightarrow (1)$ .

Esse teorema justifica a definição alternativa utilizada nos livros didáticos do ensino fundamental e médio: *a grandeza y é diretamente proporcional a grandeza x* quando existe um número  $a > 0$ , tal que  $y = a.x$ , para todo  $x \in \Re$ .

*A constante a é chamada de constante de proporcionalidade. Temos então uma função linear*  $f: \Re \rightarrow \Re$ ,  $f(x) = a.x$ , onde o coeficiente *a* é a constante de proporcionalidade.

No cotidiano usamos grandezas proporcionais toda vez que relacionamos o preço a se pagar por determinada quantidade de um produto cujo quilo custa **a** reais. O preço *y* a se pagar é obtido multiplicando o peso *x* em quilos pelo preço,  $y = a.x$ , reais. Veja o Exemplo 3.16 a seguir.

**Exemplo 3.16:** Comprando 5 quilos de batata paguei 12,5 reais, de acordo com a tabela. Qual o preço pago cobrado por um quilo de batata? Quanto teria gasto se comprasse 7,5 quilos da mesma qualidade de batata?

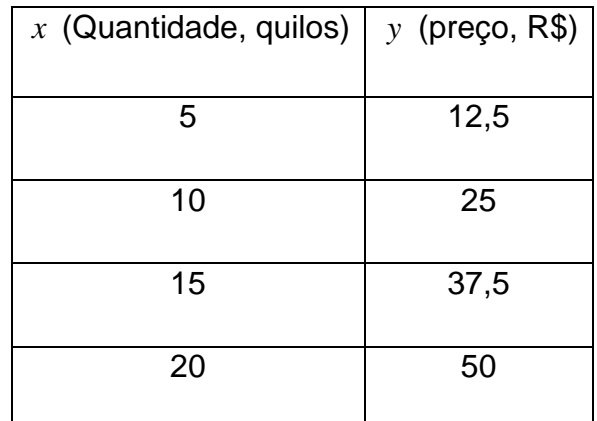

Observamos que:

 $f(2 * 5) = f(10) = 25 = 2 * 12,5 = 2.f(5)$  $f(3 * 5) = f(15) = 37,5 = 3 * 12,5 = 3.f(5)$ 

 $f(4 * 5) = f(20) = 50 = 4 * 12,5 = 4. f(5)$ 

Logo, a primeira condição do Teorema 3.15 está satisfeita para esses valores. Como as afirmações são equivalentes podemos afirmar que, com  $a = f(1)$ , tem-se  $f(x) = a.x$  para todo  $x \in \Re$ .

Para encontrarmos o preço pago por um quilo de batata basta dividir o preço pago pelos 5 quilos,  $a = f(1) = \frac{12,5}{5} = 2,5$  $a = f(1) = \frac{12.5}{7} = 2.5$ . Logo  $a = 2.5$  é a constante de proporcionalidade.

Desta forma,  $y = f(x) = 2.5.x$ . Sendo assim, o preço a ser pago por 7,5 quilos de batatas é 18,75 reais, obtido de

$$
y = 2,5.7,5 = 18,75.
$$

Note que, no caso específico da função linear, o gráfico da função afim passa pela origem do plano cartesiano. Basta notar que  $f(0) = a.0 = 0$ . Pela Proposição 3.8, o gráfico da função linear é uma reta. Temos ainda um postulado de geometria que diz: *dados dois pontos distintos existe uma única*  *reta que os contém*. Logo, para traçar o gráfico de uma função linear basta marcar os pontos  $(0,0)$  e  $(1, a)$ , pois,  $f(1) = a$ . A Figura 14 apresenta o gráfico da função linear, que relaciona o peso *x* de batatas, com o preço *y* ; *y* 2,5.*<sup>x</sup>*.

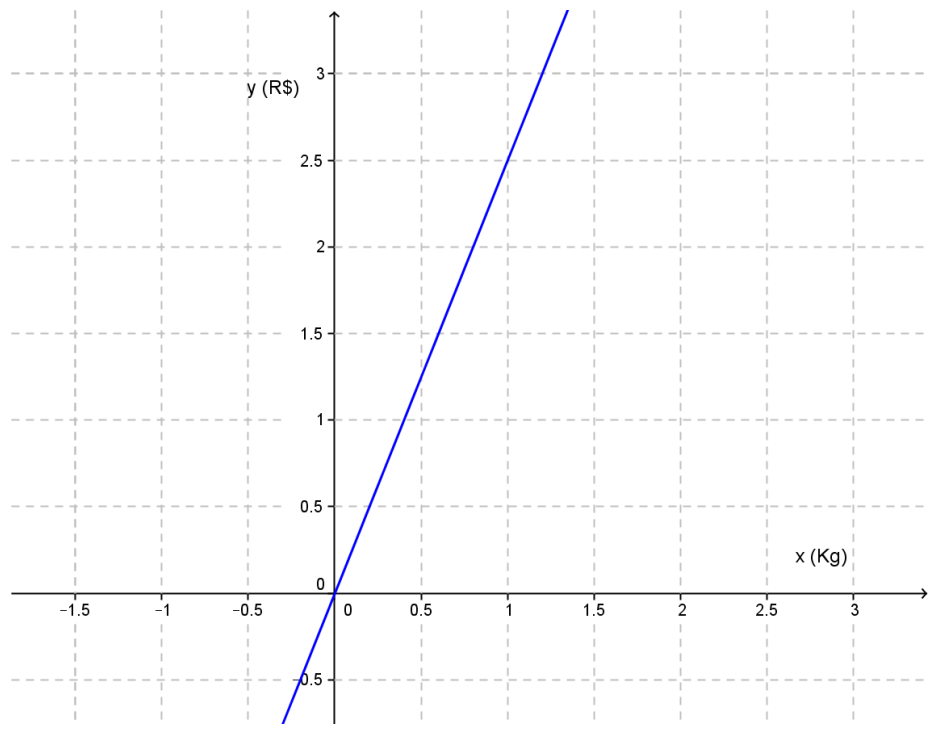

Figura 14: Gráfico da função linear  $y = 2.5.x$ .

No gráfico podemos observar que quanto mais compramos pagamos mais.

Apesar de não fazer parte da proposta de aula de função afim, um exemplo que trata sobre proporção inversa será mencionado a seguir para mostrar a sua diferença quanto à proporcionalidade direta.

**Exemplo 3.17:** A tabela a seguir relaciona o número de ganhadores de um prêmio da loteria com a quantia que cada ganhador recebe.

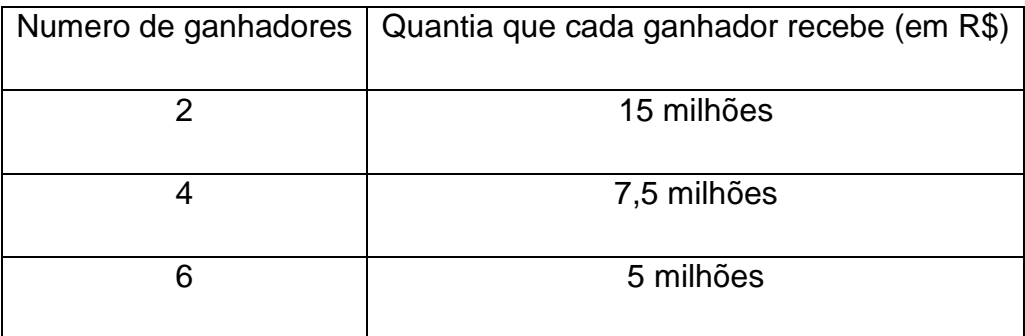

Analisando a tabela se nota que:

- $\checkmark$  se o número de ganhadores duplica a quantia que cada ganhador recebe cai pela metade;
- $\checkmark$  se o número de ganhadores triplica a quantia que cada ganhador recebe cai para a terça parte;

As duas grandezas aqui envolvidas são chamadas de *inversamente proporcionais.*

Observe que  $f(k.x) = \frac{f(k.x)}{k}$  $f(k.x) = \frac{f(x)}{k}$ :  $f(2 \cdot 2) = \frac{f(2)}{2}$  $f(2^*2) = \frac{f(2)}{2}, \quad f(3^*2) = \frac{f(3^*)}{3}$  $f(3^*2) = \frac{f(2)}{2}$ . Ou ainda  $y.x = k$ :  $2 * 15 = 30$ ,  $4 * 7,5 = 30e$   $6 * 5 = 30$ .

### **3.8. Regra de três e função linear**

No ensino fundamental é utilizada a tradicional "*regra de três*", que consiste em usar esta igualdade 1 1 *x y x*  $y = y_1$  para determinar um desses quatro números quando se conhecem três. Considerando que, se  $y = f(x)$ , e  $y_1 = f(x_1)$ , então  $x \rightarrow y$  e  $x_1 \rightarrow y_1$ , 1 1 *x y x*  $\frac{y}{x} = \frac{y_1}{x_1}, \quad \frac{y}{x_2}$ *y* é constante. No entanto não é relacionada com a função afim.

**Exemplo 3.18** (uso de regra de três): Um motorista mantém seu carro numa rodovia a uma velocidade constante de 90 km/h. Em quanto tempo ele percorrerá 225 km?

Normalmente os alunos realizam o que eles denotam "multiplicação em cruz" para resolver esse tipo de problema, desenvolvendo da seguinte maneira:

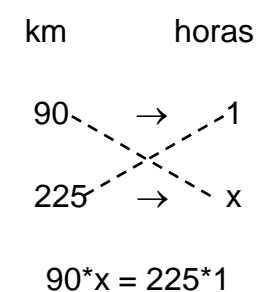

#### x=225/90

#### $x=2.5$

A justificativa desta "multiplicação em cruz" vem da propriedade fundamental das proporções: *"Em toda proporção, o produto dos meios é igual ao produto dos extremos".* Assim:

$$
\frac{a}{b} = \frac{c}{d} \Leftrightarrow a.d = b.c ,
$$

sendo *a*,*b*,*c* e *d* os termos da proporção, onde *b* e *c* são os **meios** e *a* e *d* são os **extremos** da proporção.

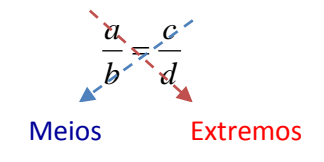

No entanto, na maioria das vezes, os alunos não entendem o que estão fazendo. Simplesmente repetem a receita decorada. É importante que os alunos entendam que a relação entre tempo (horas) e o espaço percorrido (em quilômetros) estabelece uma função, ou seja, o espaço percorrido é dado em função do tempo. Temos,

$$
90 = f(1) \text{ e } 250 = f(x), \text{ logo:} \qquad \frac{90}{1} = \frac{225}{x} \Rightarrow x = \frac{1 \cdot 225}{90} = 2,5 \text{horas.}
$$

#### **3.9. Funções afins e progressões aritméticas**

Existe uma relação interessante entre função afim e progressão aritmética. Uma progressão aritmética (PA) pode ser vista como uma sequência de pontos  $x_1, x_2, ..., x_i, ...$  igualmente espaçados na reta. Isto quer dizer que a diferença entre dois termos consecutivos é constante. Denota-se esse número constante de razão *r* da P A,

$$
r = x_2 - x_1 = x_3 - x_2 = \dots = x_{i+1} - x_i.
$$

**Proposição 3.19:** Se  $x_1, x_2, ..., x_i, ...$  é uma progressão aritmética, então os pontos  $y_i = f(x_i)$ ,  $i = 1,2,...$  para  $f(x) = a.x + b$ , também formam uma progressão aritmética cuja razão é *<sup>a</sup>*.*<sup>r</sup>* . Reciprocamente, se uma função monótona  $f: \Re \to \Re$ qualquer progressão aritmética  $x_1, x_2, ..., x_i, ...$  numa progressão aritmética  $y_1 = f(x_1), y_2 = f(x_2), ..., y_i = f(x_i), ...$ então *f* é uma função afim.

Demonstração: Para x<sub>1</sub>, x<sub>2</sub>, ..., x<sub>i</sub>, ... uma P.A. de razão r temos

$$
y_i = f(x_i) = f(x_{i-1} + r) = a(x_{i-1} + r) + b = (ax_{i-1} + b) + a = f(x_{i-1}) + ar
$$

Portanto,  $y_i = y_{i-1} + a.r$ .

Para mostrar a recíproca, considere  $g: \mathfrak{R} \to \mathfrak{R}$ , definida por  $g(x) = f(x) - f(0)$ , a qual transforma qualquer progressão aritmética em outra progressão aritmética, e tem a propriedade  $g(0) = 0$ . Mostremos que  $g$  é função linear.

Para todo  $x \in \mathbb{R}$ , os números  $-x$ , 0, x formam uma progressão aritmética. Logo, o mesmo ocorre com os números  $g(-x)$ , 0,  $g(x)$ . Assim:

$$
0 - g(-x) = g(x) - 0
$$

Portanto,  $g(-x) = -g(x)$ .

Consideremos  $x \in \Re$  e  $n \in \mathbb{N}$ . Então os números  $0, x, 2x, ..., nx$  formam uma progressão aritmética, o mesmo se dando com suas imagens por *g*(0), *g*(*x*), *g*(2*x*),..., *g*(*nx*). A razão desta sequência pode ser obtida tomando a diferença entre quaisquer dois termos consecutivos, o segundo menos o primeiro. Logo esta razão é  $g(x)$  e  $g(nx) = n \cdot g(x)$ . Finalmente, se *n* é um inteiro negativo  $-n \in \mathbb{N}$  e  $g(nx) = -g(-nx) = -(-n.g(x)) = n.g(x)$ . Assim,  $g(nx) = n.g(x)$  para todo  $n \in \mathbb{Z}$  e todo  $x \in \mathbb{R}$ . Pelo Teorema Fundamental da Proporcionalidade (Teorema 3.15), segue-se que  $g$  é linear,  $g(x) = ax$ . Considerando  $f(0) = b$ ,  $f(x) = g(x) + f(0) = a \cdot x + b$  para todo  $x \in \mathcal{R}$ .

# **4. PROPOSTA DE SEQUÊNCIA DE AULAS PARA FUNÇÃO AFIM E RESULTADOS DA APLICAÇÃO EM SALA DE AULA**

O conceito de função afim está entre os conteúdos previstos para 1ª série do ensino médio (SÃO PAULO, 2008). Neste capítulo foi proposta uma sequência de atividades educacionais baseadas em problemas, de acordo com a metodologia de resolução de problemas, correspondentes a cada seção deste capítulo, com o objetivo de desenvolver com êxito a aprendizagem dos conceitos relacionados a funções afins. Essas atividades foram desenvolvidas com alunos das 1<sup>as</sup> séries (A e B) do Ensino Médio da Escola Estadual Pedro Brandão dos Reis, na cidade de José Bonifácio-SP, Diretoria de Ensino de José Bonifácio. As salas continham, em média, 38 alunos e as atividades foram desenvolvidas no decorrer de seis semanas, ou seja, cerca de 30 aulas.

Na aplicação das atividades também foi utilizada a metodologia de resolução de problemas, mais especificamente, através das dez etapas conforme indica Onuchic et al (2014). O problema foi proposto; os alunos fizeram a leitura individual do problema e depois a leitura em coletivo; resolveram o problema, destacando as quatro etapas de Polya (2006). Durante a aula o professor desenvolveu um diálogo instigando e incentivando os alunos. Eles registraram as soluções na lousa, defenderam as conclusões obtidas, e discutiram até o consenso sobre os resultados corretos. O professor apresentou a formalização do conteúdo, estruturada em linguagem matemática, baseada no capítulo 3, e propôs novos problemas para avaliar e ampliar a construção dos conceitos.

## **4.1. Introdução à função afim: ênfase na transferência da linguagem de situações-problema para a simbologia matemática.**

As situações-problema exigem a transferência da linguagem de uma situação real para a simbólica. O professor através de diálogos deve levar o aluno a fazer essa transferência durante a resolução do problema. Conforme mencionado, no Capítulo 2, os diálogos motivadores do professor são imprescindíveis para levar o aluno à construção dos conceitos.

**Problema 4.1.1:** Observe na tabela o número de locações de DVDs realizadas por uma locadora e o preço total correspondente:

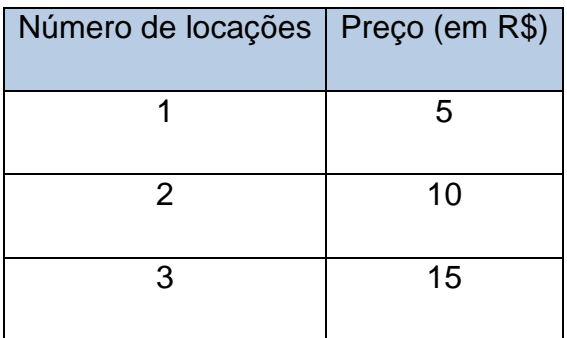

a) O preço de locações é dado em função de quê?

b) Como podemos obter o preço de locações? Escreva a sentença matemática que descreve essa relação.

c) Qual o preço de 20 locações de DVDs?

d) *Quantas locações podemos fazer com R\$75,00?*

e) Como ficaria a tabela se o preço para uma locação fosse 7 reais. E se fossem a reais?

f) Quais as sentenças matemáticas em ambos os casos?

**Objetivos:** associar situações do cotidiano do aluno com funções lineares introduzindo assim esse conceito, compreender como utilizar a função para casos particulares.

**Conteúdos a serem abordados:** função, função linear, equação do primeiro grau e operações básicas (adição, subtração, multiplicação e divisão).

**Orientações ao professor:** Através de diálogos o professor utiliza as respostas dos alunos para reforçar o conceito de função, equação do primeiro grau, introduzir a função linear e seus valores, conforme Definição 3.1.

Caso o professor perceba alunos que não recordam como desenvolver equações do primeiro grau é importante fazer um trabalho de recuperação pontual deste conceito, pois ele é fundamental para trabalhar com função afim, em particular, a linear.

**Resultados em sala de aula:** foi trabalhado o diálogo professor aluno a partir da observação da tabela de forma a executar as quatro etapas de Polya, conforme segue:

*Professor: O preço de locações é dado em função de quê? Alunos: número de DVDs locados.*

Esta questão foi respondida corretamente pela maioria dos alunos, pois eles percebem que um DVD locado custa 5 reais, sendo assim o preço é gerado a partir do número de DVDs locados.

*Professor: Como podemos obter o preço de locações?* 

*Aluno1: O preço é igual a 5 reais vezes o número de locações.*

*Aluno2: O número de locações multiplicado por 5 reais me dá o preço que devo pagar.*

*Professor: Considerando y o preço e x o número de DVDs locados, qual a sentença matemática que descreve essa situação?*

*Aluno3:*  $y = 5.x$ .

*Aluno4:*  $5 \cdot x = y$ .

*Professor: Nossa! Então foram encontradas duas sentenças diferentes?* 

*Aluno4: Não apenas a ordem dos símbolos está trocada.*

*Professor: Isso mesmo! As duas sentenças estão corretas, no entanto a mais usada é*   $y = 5.x$ .

*Professor: Qual o preço de 20 locações de DVDs?*

*Aluno5: 100 reais.*

*Professor: Como chegou nessa resposta?* 

*Aluno6:*  5.20 100 *. Portanto, o preço de 20 locações é 100 reais.* 

*Professor: Quantas locações podem fazer com R\$75,00.*

*Aluno7: y* 75 *e <sup>x</sup>* 15 *. Portanto, podemos locar 15 DVDs com esse dinheiro.*

Neste momento foram resgatados alguns conteúdos de anos anteriores, pois alguns alunos apresentaram defasagem, com o conceito de equação do primeiro grau, por exemplo. Os alunos usam o algoritmo que eles chamam de "letras em um lado e números para o outro do sinal de igual". No entanto, alguns apresentaram dificuldades em fazer as operações inversas de maneira adequada. A fim de reparar esta defasagem, a atividade foi desenvolvida na lousa conforme segue:

$$
75 = 5.x
$$

$$
\frac{75}{5} = \frac{5}{5}x
$$

$$
\frac{75}{5} = 1.x
$$

$$
15 = x
$$

*Professor: Como ficaria a tabela se o preço para uma locação fosse 7 reais. E se fosse a reais?*

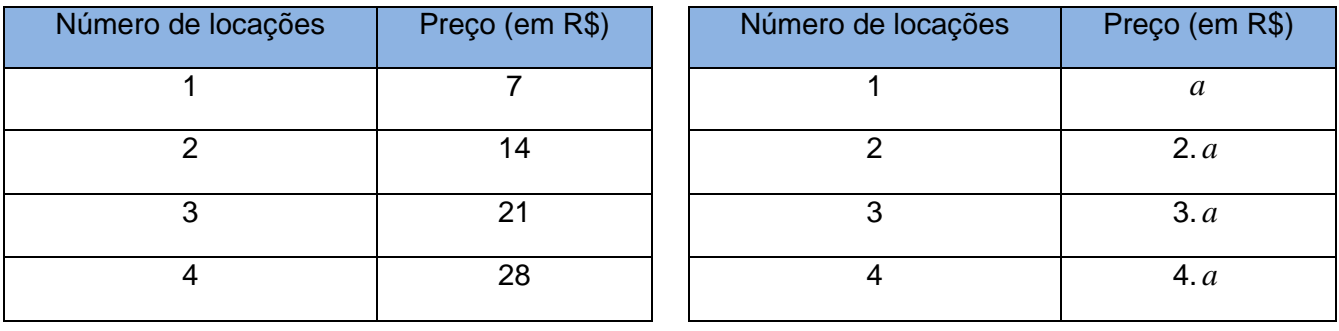

*Alunos:*

*Professor: Quais as sentenças matemáticas em ambos os casos?* 

*Alunos:*  $y = 7.x e y = a.x$ .

As repostas dos alunos foram utilizadas para retomar o conceito de função e introduzir a função linear, conforme segue:

*Professor: Temos uma função em y <sup>a</sup>*.*<sup>x</sup> ? Por quê?*

*Aluno4: para cada x encontramos um único y .*

*Professor: Essa função é chamada de função linear, com a diferente de zero. Definição:* Quando  $a \neq 0$  e  $b = 0$ ,  $f : \Re \rightarrow \Re$ ;  $f(x) = a.x$ , para todo  $x \in \Re$ , é chamada *função linear*.

Assim foram desenvolvidos os demais conteúdos através dos problemas.

**Problema 4.1.2:** Em certa cidade o valor cobrado por uma corrida de taxi é de quinze reais fixos mais oitenta centavos por cada quilômetro rodado.

a) Expresse a função, definida nos reais positivos, que relaciona o preço P a ser cobrado por uma corrida de acordo com o número *x* de quilômetros rodados.

b) Percorrendo 17 km nesse taxi, quanto deveremos pagar pela corrida?

c) Qual será o valor máximo de quilômetros que poderemos percorrer nesse taxi tendo R\$ 50,00 para pagar?

**Objetivos:** introduzir o conceito de função afim e seu valor em  $x = x_0$ , associar a situações do cotidiano.

**Conteúdos a serem abordados:** função afim e aplicações.

**Orientações ao professor:** Este é o momento propício para a apresentação formal da função afim.

**Resultados em sala de aula:** (a) Através da sentença matemática  $P = 0.80.x + 15$ , encontrada pelos alunos, comparou-se com a função  $f$ :  $\Re \rightarrow \Re$ ,  $f(x) = a.x + b$  e reconheceram que os seus coeficientes eram  $a = 0.80$  e  $b = 15$ . Neste momento foi introduzida a Definição 3.1. Com os demais itens do mesmo problema trabalhamos a aplicação da função em casos particulares, conforme Definição 3.2. No item (b) os alunos perceberam que 17 eram os quilômetros rodados, logo ocuparia o lugar do *x* na equação. Multiplicando 17 por 0,8 e somando 15 obtiveram que 28,60 era o preço a ser pago por aquela corrida. No item (c), após fazer 50 menos 15, alguns alunos apresentaram dificuldades para resolver a divisão de 35 por 0,8. Foi necessário retomar divisão por números decimais, resultando em 43,75 km.

**Problema 4.1.3:** Um vendedor de sapatos recebe, mensalmente, um salário composto de duas partes: uma parte fixa no valor de R\$1500,00, e uma parte variável, que corresponde a 6% sobre o total das vendas que ele faz durante o mês. Como representar essa situação?

**Objetivos:** reforçar o conceito de função afim, reforçar o conteúdo de porcentagem.

**Conteúdos abordados:** função afim e porcentagem.

**Resultados em sala de aula:** foram reforçados os conceitos básicos de porcentagem, pois os alunos não recordavam como fazer a representação decimal de uma porcentagem. Daí os alunos logo reconheceram que a sentença matemática para representar a situação era  $y = 0.06.x + 1500$ . Esta situação despertou interesse dos alunos, pois alguns já estão entrando no mercado de trabalho e sabem que o pagamento de comissão é muito comum.

**Problema 4.1.4:** Compare as funções obtidas nos problemas 4.1.1 a 4.1.3.

**Objetivos:** Reconhecer os coeficientes de cada função afim.

**Conteúdos abordados:** função afim.

**Orientações ao professor:** o professor deve induzir o aluno a reconhecer os coeficientes *a* e *b* em cada uma delas e generalizar como são os coeficientes para a função afim, conforme Definição 3.1.

**Resultados em sala de aula:** foi reforçada a apresentação formal da função afim (Definição 3.1) relacionando com a resolução das situações-problema trabalhadas, reconhecendo os coeficientes *a* e *b* em cada uma delas. Com essas situações problema os estudantes tiveram a oportunidade de conhecer aplicações do conceito de função afim, motivando-os na busca de mais informações.

**4.2. Localização de pontos no plano cartesiano e construção de gráficos de função afim**

Provavelmente os alunos já trabalharam com plano cartesiano no 9º ano do ensino fundamental. Recordar com o aluno como fazer a localização de pontos no plano cartesiano é muito importante para que ele posteriormente consiga construir os gráficos das funções afins e fazer as suas análises. A utilização do jogo "Batalha Naval" no software Geogebra para essa tarefa foi muito interessante, pois, além de motivar o aluno através do jogo, viabilizou a apresentação dos comandos básicos do programa e o monitoramento individual do professor para cada aluno no primeiro contato com o software.

O jogo é uma alternativa educacional que motiva o aluno. O interesse em ganhar o jogo leva o aluno a se empenhar na busca de uma solução para o problema. O jogo oferece possibilidades de experimentação e exploração, o que o torna ferramenta de ensino aprendizagem extremamente favorável à fixação e reconstrução do conhecimento adquirido (BORIN, 1998).

Borin (1998) pontua que algumas técnicas de resolução de problemas aparecem naturalmente durante os jogos, como tentativa e erro, por exemplo. E que, na tentativa de corrigir erros, o aluno começa a se organizar, controlando seu comportamento através de cuidados que remetem as quatro etapas de resolução de problemas, determinadas por Polya (2006).

É importante que o professor conheça o programa antes de trabalhar com o aluno podendo consultar o Capítulo 2.2, ou ainda intensificar seus conhecimentos através da leitura de demais trabalhos, como por exemplo, Mendes (2014).

Cabe ao professor mostrar, passo a passo, para o aluno como abrir o programa GEOGEBRA utilizando o seu ícone. O jogo, tradicionalmente chamado de batalha naval, foi proposto neste trabalho com esse objetivo.

A análise detalhada dos gráficos para que o aluno possa conjecturar conceitos relacionados com a função afim são os principais objetivos a serem alcançados com o uso do Geogebra. Por isso, será necessário que o aluno use o programa sem medo, construa os gráficos necessários, analise e explore.

#### **4.2.1 Jogo batalha naval no Geogebra**

**Objetivo:** afundar todas as embarcações do adversário.

**Regras do Jogo:** Divida os alunos em 4 grupos. Cada grupo escolhe um quadrante do plano, do qual será proprietário das embarcações e a cor que utilizará nos tiros. Após decidir qual grupo iniciará o jogo, este escolhe um ponto do plano cartesiano no quadrante do adversário, e na barra de entrada do Geogebra digita o par ordenado escolhido, o qual representa o tiro. Os demais grupos jogam de acordo com a ordem pré-estabelecida. Três tiros certeiros afundam a embarcação. Vence o jogo o grupo que primeiro conseguir afundar todas as embarcações de um dos adversários.

A Figura 15 apresenta um modelo do tabuleiro, desenvolvido no Geogebra, usado para o jogo.

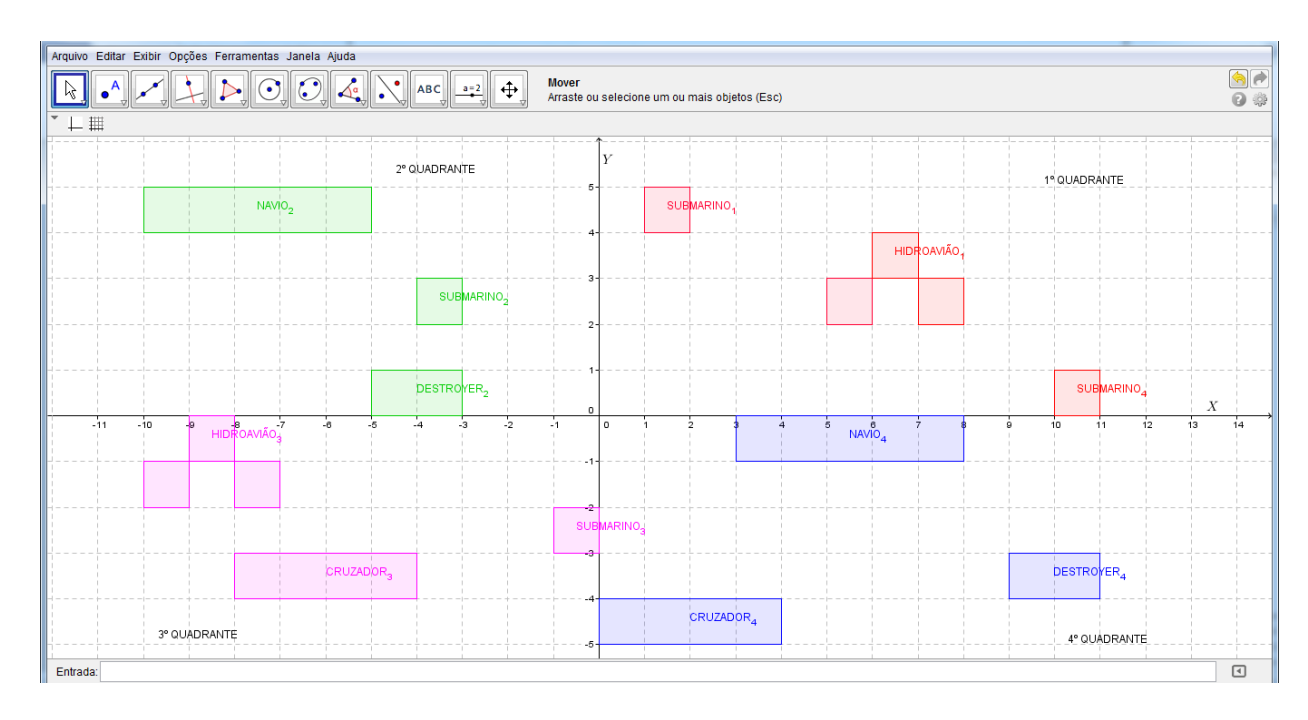

Figura 15: Jogo batalha naval no Geogebra.

**Resultados em sala de aula:** o jogo despertou interesse e motivou os alunos na busca dos pontos adequados para dar o "tiro" certeiro na embarcação do adversário escolhido, reforçando a localização de pontos no sistema de coordenadas cartesianas.

O submarino foi propositalmente desenhado bem pequeno e exigido que ele também fosse atingido três vezes, para obrigar os alunos a escolher coordenadas com números decimais como (10.5, 1), por exemplo. Algumas embarcações foram colocadas sobre os eixos coordenados também para reforçar como se escreve o par ordenado quando o ponto está localizado sobre um dos eixos.

O erro mais observado foi quanto à troca da ordem das coordenadas. Trocavam *x* por *y* colocando (3,5), por exemplo, onde o correto seria (5,3). Alguns alunos erraram ainda colocando o número positivo quando o correto seria o negativo. Perceberam que o primeiro quadrante era o mais fácil de ser eliminado. Assim, era desvantajoso ser proprietário dele. Notaram ainda que, uma vez que for dado o primeiro tiro em um dos quadrantes é melhor manterse sempre atirando naquele adversário, pois ganha o jogo aquele que tem mais tiros no quadrante onde as embarcações foram afundadas primeiras.

**Problema 4.2.2:** (Extraído do Caderno do Aluno, 2014) O valor a ser pago por uma pessoa para abastecer com combustível seu automóvel varia proporcionalmente em função da quantidade de litros de combustível utilizada. Isso significa dizer que o preço é uma função da quantidade de litros de combustível que abastece o automóvel. Vamos considerar que o litro de gasolina custe R\$ 2,50. Denotando por **P** o preço a ser pago e por **L** a quantidade de litros de gasolina com que o automóvel é abastecido, pede-se:

a) complete a tabela que relaciona P com L.

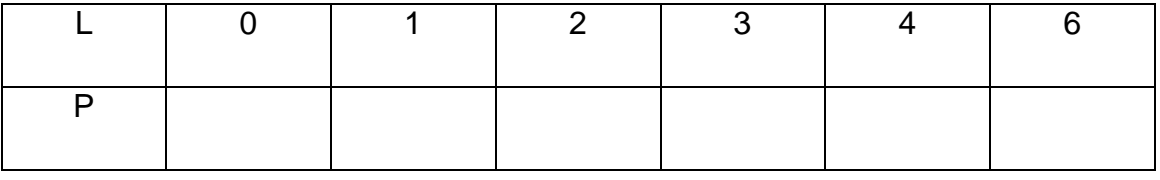

b) Qual o preço a ser pago quando se abastece o carro com 10 litros?

c) Calcule a diferença entre os preços pagos quando se abastece um carro com 15 e 16 litros.

d) Observando a tabela, qual a relação matemática entre P e L?

e) Representem no eixo x os litros de gasolina e no eixo y o preço a ser pago em reais. Localize nele os pares ordenados já encontrados na tabela do item **a**. O que é possível observar?

**Objetivos:** reconhecer os coeficientes da função linear, aplicar diferentes valores de *x* na função, localizar os pares ordenados no plano cartesiano e reconhecer que o gráfico de uma função afim é uma reta.

**Conteúdos abordados:** função linear e seu valor, gráfico da função afim.

**Orientações ao Professor:** O professor deve aproveitar o item (d) para relacionar a função linear com grandezas diretamente proporcionais onde este k é denotado *constante de proporcionalidade* (Definição 3.11).

Com o item (e) do problema, o professor deve incentivar o aluno a procurar valores decimais no eixo *x* para que ele descubra sozinho que o gráfico de uma função afim é uma reta. Basta que, além dos pontos já localizados, ele perceba que o preço correspondente a 1,5 litros de gasolina está entre um e dois, e que os pontos assim marcados lembram uma reta. Após a conclusão dos alunos é importante que o professor faça a demonstração da Proposição 3.8 para mostrar que, de fato, o gráfico é uma reta.

Torna-se importante a construção dos gráficos das demais situaçõesproblema já apresentadas (Problemas 4.1.1, 4.1.2 e 4.1.3) de forma a reforçar a construção de gráficos. Pode ser observado que, em alguns casos, como do problema proposto em 4.1.2, a parte negativa do eixo *x* não tem sentido no cotidiano, apesar de fazer parte do domínio da função afim.

**Resultados em sala de aula:** esperávamos que o aluno percebesse que se tratava de grandezas diretamente proporcionais e concluísse que se o número de litros está multiplicado por 10 bastava multiplicar o preço de 1 litro, R\$ 2,50, por 10 também, obtendo assim o preço de R\$ 25,00, o que de fato ocorreu com alguns alunos. Outros alunos usaram outra estratégia de resolução. Notaram que na tabela existem as quantidades de 4 e 6 litros de gasolina e que, como são grandezas diretamente proporcionais, basta somar os preços correspondentes, R\$ 10,00 e 15,00, obtendo o mesmo valor de R\$ 25,00.

Os alunos foram questionados: *Quando dobramos ou triplicamos a quantidade de litros o que acontece com os preços correspondentes?* Com isso foi resgatado o conceito de grandezas diretamente proporcionais, segundo a Definição 3.11, e associado ao conceito de função linear.

O item (c) deste problema foi mais uma oportunidade para recordar o conceito de proporcionalidade, se a diferença é de um litro, então será R\$2,50 a diferença de preço, que corresponde ao preço de um litro de gasolina.

53

Reforçamos ainda que a função linear pode ser relacionada com grandezas diretamente proporcionais onde este  $k = 2,50$  é denotado constante de proporcionalidade.

Como já havíamos feito a revisão do plano cartesiano, através do jogo Batalha Naval, questionamos os alunos sobre como seria a representação de uma função afim no plano cartesiano (item (e)). Aproveitando tabela e estudos já realizados no item (a), que relaciona o preço P a ser pago de acordo com o número de litros L a serem consumidos. Sendo os valores de L como abscissa e os de P na ordenada dos pares ordenados, ou seja, no eixo *x* representamos os litros de gasolina e no eixo *y* o preço a ser pago em reais.

Este problema possibilitou aos alunos, usando dados da tabela já construída, constatar que os pontos: (0,0); (1; 2,5); (2,5); (3; 7,5); (4,10) e (6,15) pertenciam ao gráfico da função. Como os alunos já haviam recordado a localização de pontos no plano cartesiano construíram um plano cartesiano e desenharam os pontos (importante pedir que os alunos desenhem o plano, alguns ainda podem encontrar dificuldades no uso da regra e na demarcação de centímetros). Os alunos construíram um plano cartesiano no caderno e demarcaram esses pontos.

Os alunos foram então questionados sobre a compra de valores decimais de litros de gasolina, afinal não compramos apenas valores inteiros. Na compra de 1,5 litros o ponto do gráfico seria (1,5; 3,75) assim foram descobrindo mais pontos pertencentes ao gráfico como (2,5; 6,25); (3,5; 8,75) entre outros. Assim puderam verificar que unindo os pontos parecia obter uma reta.

Surgiram dúvidas com relação aos valores negativos que, neste caso, podem sem usados. Basta considerar que quando a pessoa deve 1 litro de gasolina ela deve R\$ 2,50, por isso o ponto (-1; -2,50) também pode pertencer ao gráfico. O momento foi propício para mencionar sobre o domínio da função afim. Foi comentado que, dependendo da situação-problema trabalhada não faz sentido envolver todos os números reais, mas apenas parte deles como os

54

reais positivos, por exemplo, apesar dos negativos também fazerem parte do domínio da função afim.

Também construíram os gráficos correspondentes aos problemas 4.1.1, 4.1.2 e 4.1.3. Novamente notaram que se tratava de retas. Então a Proposição 3.8 foi enunciada e demonstrada usando a Demonstração 1, pois iríamos trabalhar com resolução de sistemas de equação do primeiro grau no próximo problema. A demonstração foi feita com muita cautela, passo a passo, para que os alunos entendessem, visto que não é do hábito deles trabalhar com demonstrações. No entanto, a maioria dos alunos compreendeu a demonstração e notaram que, quando trabalhamos com termos genéricos, como foi feito na demonstração, os resultados obtidos também são genéricos, ou seja, valem para qualquer função afim.

## **4.3. Determinação da lei da função afim conhecendo seus valores em dois pontos distintos.**

**Problema 4.3.1:** Dado o gráfico da função *f* : (Figura 16), escreva a função  $f(x) = a.x + b$  correspondente, ou seja, determine os coeficientes  $a \in b$ que expressem a lei dessa função.

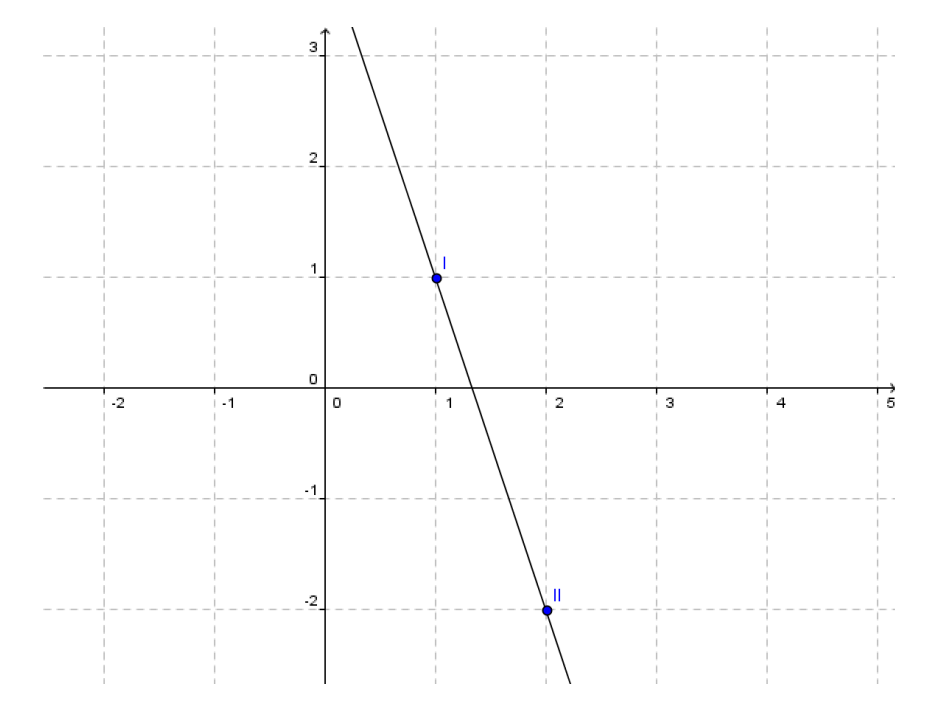

Figura 16: Pontos conhecidos do gráfico.

**Objetivos:** Reconhecer os coeficientes da função afim através de dois pares ordenados conhecidos no gráfico.

**Conteúdos abordados:** função afim, reconhecimento de pontos no plano cartesiano, resolução de sistemas lineares com equações do primeiro grau.

**Orientações ao Professor:** Após a substituição dos valores de *x* e *y* é necessário que o professor induza o aluno a resolver o sistema de equações para verificar os valores de a e b. Apresente ainda outros problemas análogos e formalize o conceito conforme a Proposição 3.3.

**Resultados em sala de aula:** os alunos apresentaram muita dificuldade para resolver o sistema linear, necessitando da intervenção do professor para recordar conceitos de anos anteriores e motivar na solução.

Desenvolveram da seguinte maneira:

-Se o ponto  $(1,1)$  pertence ao gráfico desta função afim, então  $x=1$  e  $y=1$ , ou seja,  $f(1) = 1$ .

-Se o ponto  $(2,-2)$  é o outro ponto conhecido, então para  $x = 2$  temos  $y = -2$ , ou seja,  $f(2) = -2$ .

Com isso,

$$
\begin{cases} a.2 + b = -2 \\ a.1 + b = 1 \end{cases} \Rightarrow \begin{cases} 2.a + b = -2 \\ -a - b = -1 \end{cases}.
$$

Desta forma, basta resolver o sistema. Somando as duas equações:

$$
2.a - a + b - b = -2 - 1.
$$

Portanto,  $a = -3$ .

Substituindo este valor de *a* na segunda equação:

$$
(-3)+b=1
$$
, ou seja,  $b=4$ .

Portanto,  $f(x) = -3x + 4$ .

Após a solução os alunos verificaram se a solução estava correta aplicando os dois valores de x conhecidos.

$$
f(1) = -3*1+4 = -3+4 = 1;
$$
  

$$
f(2) = -3*2+4 = -6+4 = -2.
$$

Alguns alunos substituíram ainda o valor de *a* na primeira equação, obtendo o mesmo valor de *b* . Assim, perceberam que o valor encontrado para o coeficiente *b* independe da equação inicial escolhida para substituir o valor de *a* . Nos demais exercícios aplicados em aula os estudantes abordaram apenas uma das equações e concluíram.

A formalização do conceito pode ser apresentada ao aluno demonstrando a Proposição 3.3, o que não ocorreu no desenvolvimento deste trabalho.

Todos os problemas foram desenvolvidos buscando utilizar as quatro etapas de resolução de problemas destacadas no livro de Polya (2006). No entanto, neste problema as etapas ficaram bem evidentes.

## **4.4. Funções afins e progressões aritméticas.**

## **Problema 4.4.1:**

a)Consideremos a função afim:  $f(x) = 2x+1$  para completar a tabela a seguir;

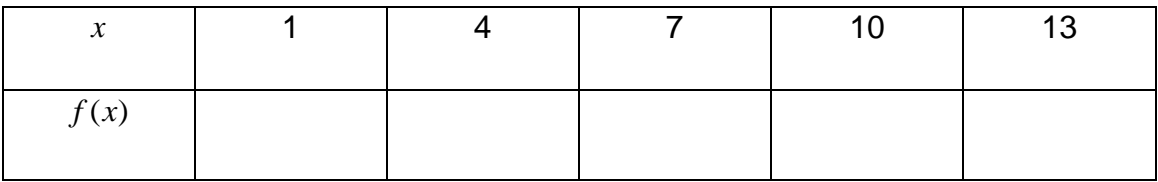

i) Qual é a razão dos valores que atribuímos a *x* ?

ii) Que sequência é formada pelas imagens *f* (*x*) encontradas?

iii) Existe alguma relação entre as razões destas duas sequências? Justifique.

**b)** Vamos aplicar a mesma sequência de números *x* em outra função  $g(x) = 3x + 2$ .

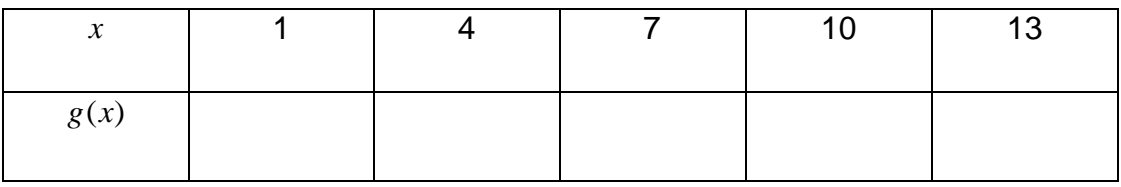

Responda as questões i), ii), iii) em relação a função *<sup>g</sup>*(*x*) .

**c)** Dada uma função qualquer  $f(x) = a\cdot x + b$ , sendo r o valor da razão dos valores atribuídos a *x* qual a razão das sequências dos valores obtidos em  $f(x)$ ?

**Objetivos:** reconhecer a relação entre progressão aritmética e função afim.

**Conteúdos abordados:** função afim, progressão aritmética.

**Orientações ao professor:** Neste momento é função do professor instigar os alunos a relacionar os dois conceitos: função afim e progressão aritmética. As considerações formais podem ser feitas utilizando a Proposição 3.19.

**Resultados em sala de aula:** o problema foi resolvido com êxito pelos alunos. Eles completaram a primeira tabela conforme se pedia, aplicando os valos de  $x$  na função afim  $f(x) = 2.x + 1$  dada.

Notaram que a razão dos valores atribuídos a *x* era 3 e que a razão da sequência formada pelas imagens *f* (*x*) era 6. Logo, a razão da sequência das imagens era o dobro da razão da sequência dos valores de *x* . Alguns alunos responderam como mostramos a seguir:

 $\longrightarrow$ <sup>43</sup>  $\longrightarrow$ <sup>43</sup>  $\longrightarrow$ <sup>43</sup>  $\longrightarrow$ <sup>43</sup>

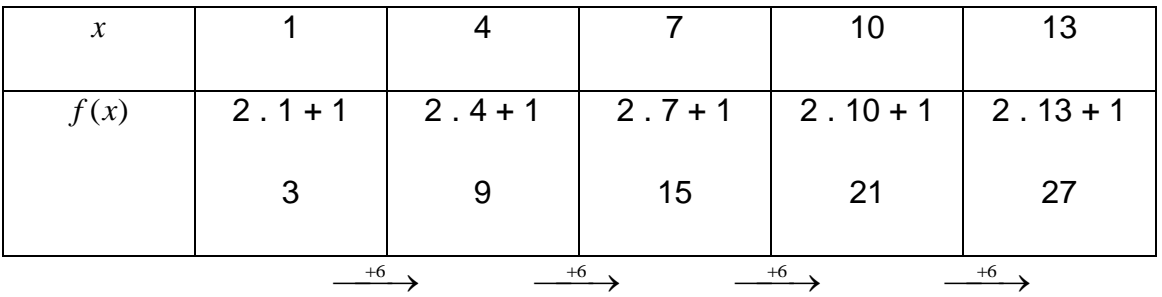

As relações entre os elementos de cada coluna escritos desta forma facilitou para o aluno a visualização das relações entre *x* e *f* (*x*) .

Aplicando a mesma sequência de números *x* na função  $f(x) = 3.x + 2$  obtiveram a seguinte tabela:

| $\mathcal{X}$ |   |    |                                                   | 10 |  |
|---------------|---|----|---------------------------------------------------|----|--|
| f(x)          |   |    | $3.1+2$   $3.4+4$   $3.7+2$   $3.10+2$   $3.13+2$ |    |  |
|               | 5 | 16 | 23                                                | 32 |  |

Desta vez os alunos perceberam que a razão da sequência formada pelas imagens *f* (*x*) encontradas era 9. Logo, a razão da sequência das imagens era o triplo da razão da sequência dos valores de *x* .

Concluíram que para descobrir o valor da sequência formada pelas imagens *f* (*x*) bastava multiplicar pelo coeficiente *a* a razão da sequência dos valores atribuídos a *x* .

Após as conclusões dos alunos a formalização do conceito foi realizada conforme Capítulo 3, item 3.9. Novamente, através da demonstração usando valores genéricos, os alunos perceberam que as relações encontradas são verídicas qualquer que seja a função afim. Notaram que aplicando qualquer P.A. de razão r na função afim gera a sequência formada pelas imagens  $f(x)$  que têm razão  $ax$ .

### **4.5. Construção e análise de gráficos de função afim via o Geogebra**

Os problemas a seguir foram propostos para serem desenvolvidos na sala de informática. O objetivo é induzir os alunos a desenvolver as análises de gráficos de funções afins tratando das intersecções com os eixos coordenados, crescimento, decrescimento e inclinação da reta.

**Problema 4.5.1:** Utilize o Geogebra para construir os gráficos das funções afins referentes aos problemas 4.1.1, 4.1.2, 4.1.3 e 4.2.2.

**Objetivos:** Construir os gráficos das funções afins no software Geogebra.

**Conteúdos abordados:** funções afins.

**Orientações ao professor:** O aluno já conhece o Geogebra devido ao jogo Batalha naval mencionado anteriormente, entretanto ele ainda não construiu o gráfico no software individualmente. É interessante deixá-los à vontade com o programa alguns minutos, para que eles pesquisem as demais ferramentas oferecidas e fiquem motivados para utilizá-lo nos demais problemas.

**Resultados em sala de aula:** os alunos construíram no programa Geogebra os gráficos das funções afins referentes aos Problemas 4.1.1, 4.1.2, 4.1.3 e 4.2.2. Na construção os alunos aprenderam a usar o software, pois já haviam construído esses gráficos no caderno. Eles construíam e iam conferindo com os gráficos do caderno. Alguns alunos já se arriscavam em formatar os gráficos, mudando a cor, por exemplo. Outros ainda necessitavam da ajuda do professor para realizar os comandos básicos.

**Problema 4.5.2:** Utilize o Geogebra para construir os gráficos das funções a seguir.

**I)**  $y = 2.x$ ;

**II)**  $y = 2 \cdot x + 1$ ;

**III**)  $y = 2 \cdot x + 2$ ;

**IV)**  $y = 2 \cdot x + 3$ .

## **Analise os gráficos e responda:**

**1**) Qual é o coeficiente  $a$  e qual é o coeficiente  $b$  em cada um dos casos?

**2)** Quais os pontos de intersecção com o eixo *y* ?

**3)** Quais os pontos de intersecção com o eixo *x* ?

**4)** Relacionando os dados observados o que podemos concluir sobre a intersecção do gráfico da função com o eixo *y* ?

**5)** E sobre a intersecção do gráfico da função com o eixo *x* ?

**6)** Construa outro gráfico de função afim, escolhendo os coeficientes *a* e *b* **,** para verificar os resultados que você encontrou quanto às intersecções com os eixos.

**7)** Conclusões:

**Objetivos:** Construir e Interpretar os gráficos de funções afins e relacionar as intersecções com os eixos coordenados e suas relações com os coeficientes das funções.

**Conteúdos abordados:** gráficos de funções afins e intersecções com os eixos coordenados.

**Orientações ao professor:** A introdução deve ser realizada na sala de aula. O professor deve explicar para os alunos os objetivos do trabalho para que eles façam com seriedade.

Após construir os gráficos os alunos devem reconhecer os coeficientes *a* e *b* das funções afins de cada item. Depois, analisando os gráficos construídos, identificar as intersecções com os eixos coordenados *x* e *<sup>y</sup>* . Relacionando esses dados deveriam buscar as conclusões sobre as intersecções com os eixos. Para verificar e reafirmar as conclusões obtidas os alunos deveriam construir um gráfico de função afim com coeficientes quaisquer (escolhidos por eles).

A finalização do trabalho deve ser realizada em sala de aula (ou na sala de multimídia). O professor deve ter olhado os trabalhos, não corrigido, apenas manuseado para programar alguma intervenção ou correção que passou despercebida durante o desenvolvimento do trabalho na sala de informática. A correção deve ser feita coletivamente, sanando as dúvidas e corrigindo os erros que o professor observou. Deve-se fazer uma socialização com o grupo a fim de que os alunos exponham e discutam suas ideias. E, depois de atingido um consenso, fazer uma formalização conforme mencionamos no Capítulo 3, item 3.6, através do diálogo professor aluno afim de que os alunos participem efetivamente das demonstrações e entendam que as conclusões encontradas

são verdadeiras para quaisquer valores reais dados aos coeficientes. Aconselha-se que após os diálogos as conclusões sejam registradas no caderno.

**Resultados em sala de aula:** os alunos construíram os gráficos no Geogebra (Conforme as Figuras 17 a 20) e transcreveram os gráficos para o caderno.

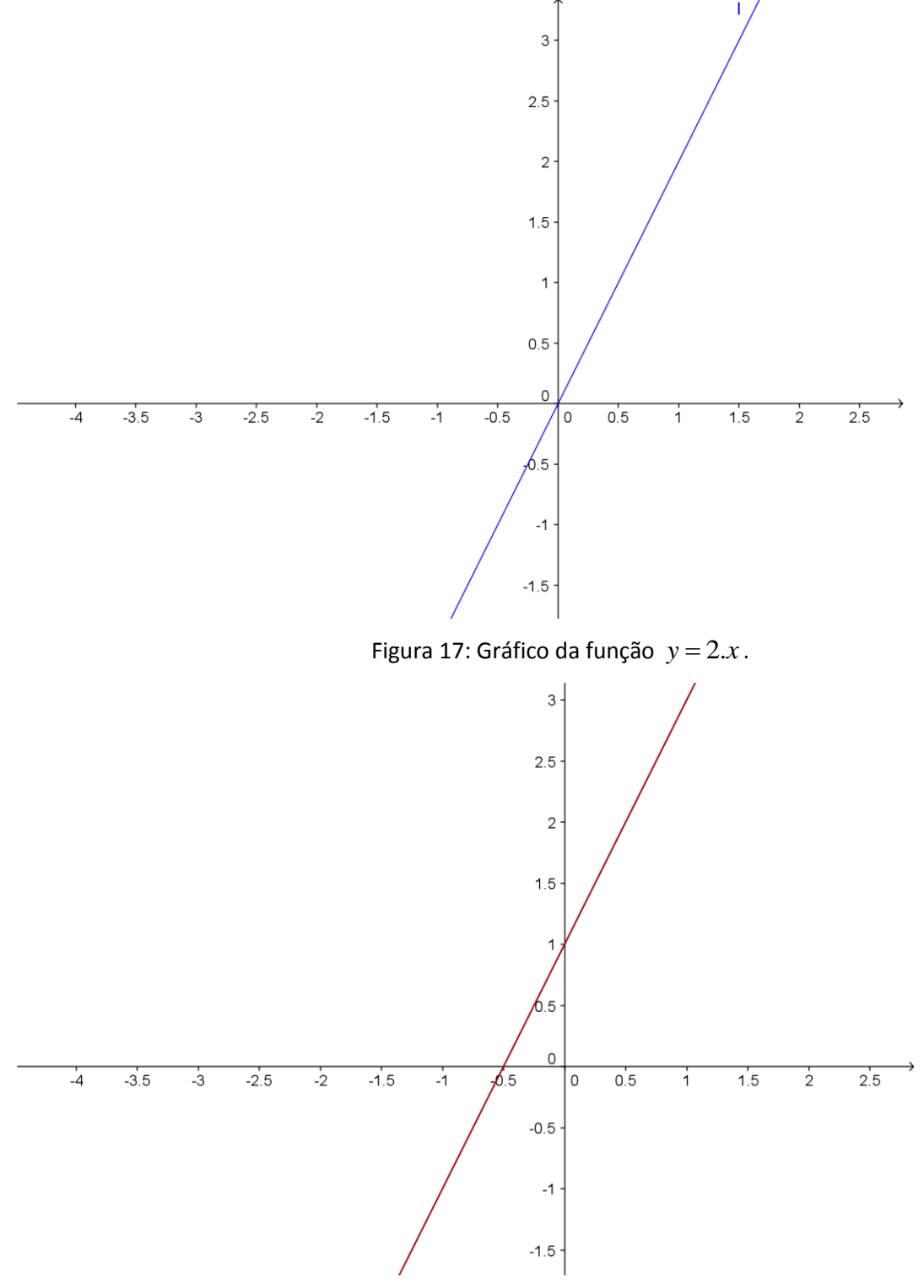

Figura 18: Gráfico da função  $y = 2.x + 1$ .

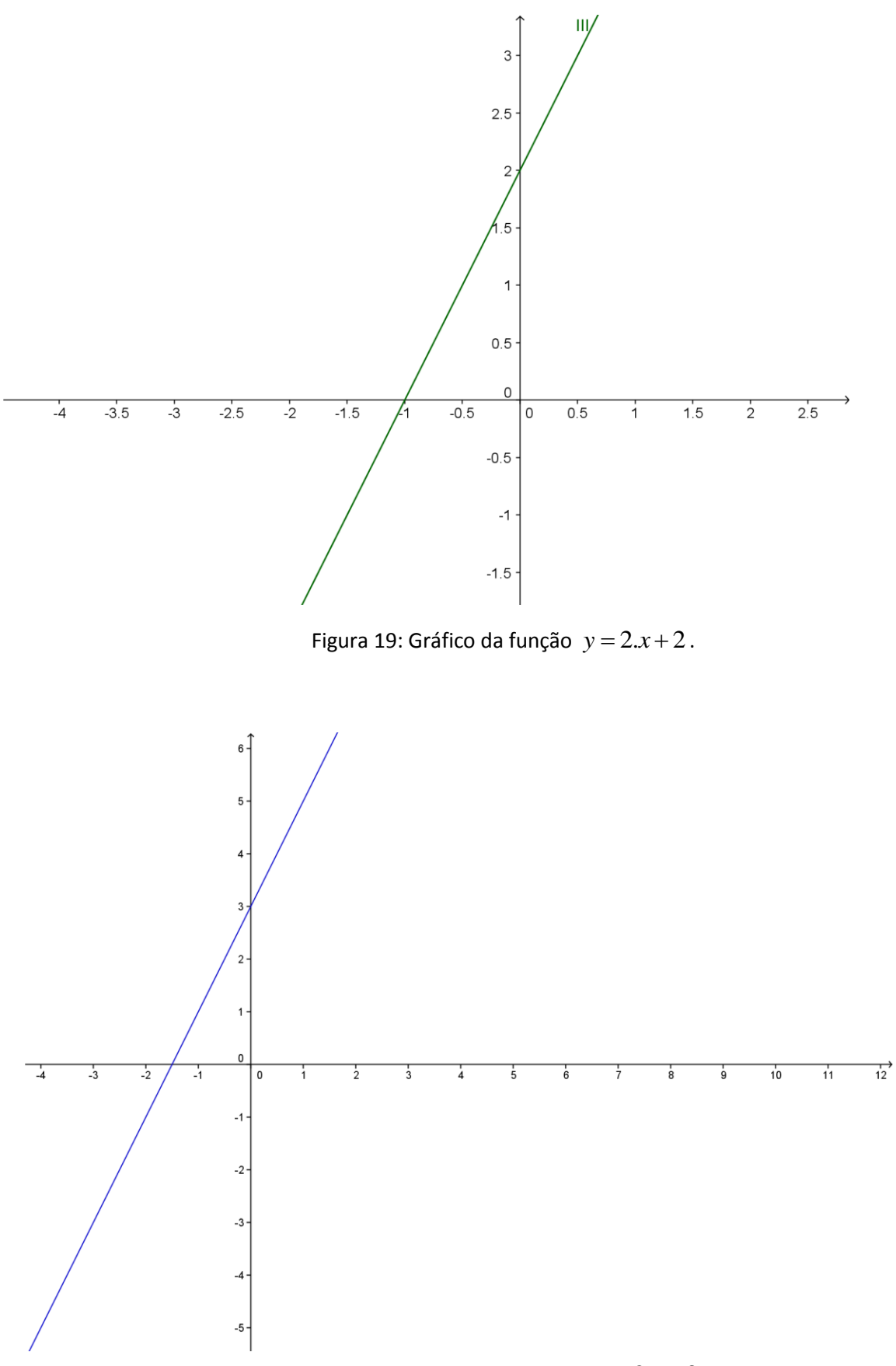

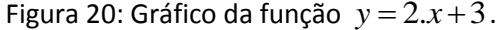

A intersecção com o eixo y foi rapidamente observada pela maioria dos alunos. Eles notaram que conforme o coeficiente *b* foi alterado o gráfico da função "subia" (deslocava-se verticalmente) no eixo *y* , e responderam com suas palavras que o coeficiente *b* era a intersecção do gráfico da função com o eixo *y* . Surgiram outras como: "sempre o número que está somando é o que está em intersecção com o *y* ". Cabe ao professor valorizar o raciocínio do aluno. O importante é ele expressar com suas próprias palavras e não apenas decorar um conceito formalmente.

A intersecção com o eixo *x* foi um pouco mais trabalhosa, os alunos mais atentos notaram e colocaram com suas palavras a conclusão de que é o coeficiente *b* dividido pelo coeficiente *a* acrescentando a essa divisão o sinal negativo, poucos chegaram a conclusão formal  $-\frac{\partial}{\partial x}$  $-\frac{b}{\tau}$  é a intersecção com o eixo *<sup>x</sup>* . No entanto, mesmo não chegando a descrição formal, entenderam o conceito, pois quando questionados sobre como ficaria a intersecção se o coeficiente a ou b fossem negativos responderam que fariam "jogos de sinais" para encontrar o oposto do número *b*/ *<sup>a</sup>*.

O inesperado nessa questão é que muitos alunos responderam que seria o coeficiente *a* na intersecção com o eixo *x* , e construíram o último gráfico sem notar que esta conclusão não correspondia aos valores mencionados. A seguir apresentamos digitalizações das respostas de alguns alunos para mostrar detalhadamente os resultados obtidos.

Aluno 1 : note que ele descreveu corretamente as intersecções com os eixos, no entanto poderia cometer erros caso os coeficientes fossem negativos.

5 pois a moi espagno de grafica com a siste y? Sempre o numero que esta somando é o que esta em interseçõe com o Y. P sabre a intersecção de grafica com a lincax? dividi do ala sence a interse. Appositi b regatives. gue com o X

Aluno 2: Este aluno ousou construir o gráfico com valores negativos, vários alunos fizeram isso para verificar se as conclusões encontradas aplicavam-se a valores negativos também. Durante a construção dos primeiros gráficos sugeridos alguns alunos colocavam valores negativos no coeficiente *b* (exemplo  $y = 2x-4$ ) e construíam vários gráficos no mesmo plano cartesiano para verificar se realmente o gráfico deslocava-se verticalmente.

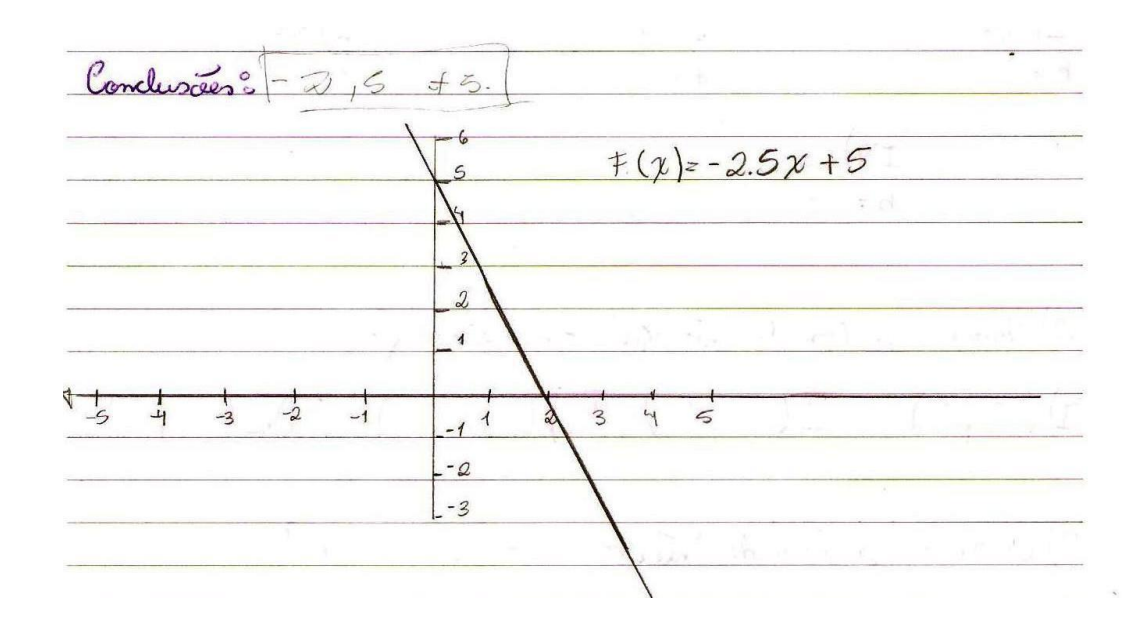

Aluno 3: este aluno respondeu corretamente as questões. Conforme segue.

De Pulacionando os dodos observados o que podemos concluir sobre a intersecão do gráfico da função com o circo y? Com o circo y é o  $\ell$ DE sobre a interseccão do grafico do funçõo com<br>o eiro x ?<br>Vivido 5 por A e acreento o sinal negotire

+ Construe outro gráfico de função afim, escolhesselo os coeficientes a c la, poro verificor os resultodos que voce encontrou quanto as intersecões com of ukor  $767 + 5$ Conclusiver:  $20 \Lambda$ S  $10$  $-$  do  $-45 - 10 - 5$ 31020 25  $46$  $-16$  $-20$ 

Aluno 4: Observe que este aluno respondeu incorretamente que a intersecção com o eixo x era o coeficiente a e construiu o gráfico corretamente. Provavelmente porque digitou os valores no programa Geogebra e fez a cópia do gráfico sem atentar-se quanto a intersecção com o eixo **x**.

d'Ouais os pontos de interseccão com a ersico  $(\mathbb{I})(\circ)$   $(\mathbb{I})(\circ\mathbb{R})$  $(I)(O,O)$  $(1)$   $(0,3)$ 3 Quais os pontos de intersecção com o ersão sc?  $(\mathbb{I})(0,0)$   $(\mathbb{I})(6,5,0)$   $(\mathbb{II})(-1,0)$   $(\mathbb{I})(-1,5,0)$ -> fielacionando vos dados observados o que pode. mos concluir sobre a interseccão do gráfico da fun coo com a evice y? Prodemos concluir que sempre quen possa pelce ever y é  $ce$ ->2 sobre a intersecção do gráfico da funca com a evia x Prodences conclusi tempen que sempre quem passa pelo evaco x é o a

Construa centro grafico de função afim, escalhendo us caeficientes e la para vierficar los resultados que você encontrou quanto as interseccão com everos Conclusives: (-2x+1,5)  $\sqrt{2}$  $-3$  $-2$  $-1$  $-\Delta$ - 2  $-3$  $-41$ 

Para completar o trabalho, logo após a correção, as demonstrações formais, segundo o Capítulo 3.6, foram desenvolvidas em sala de aula e outros problemas relacionados a esse problema gerador foram trabalhados para verificar e ampliar a aprendizagem. Através da demonstração da intersecção com o eixo  $y$  os alunos perceberam que bastava substituir  $x = 0$  na equação resultando  $y = b$ . Logo, para qualquer função afim, o coeficiente  $b$  é a intersecção com o eixo *<sup>y</sup>* . O mesmo ocorre com a intersecção com o eixo *<sup>x</sup>* . Substituindo  $y = 0$  encontramos que a intersecção com o eixo x resulta sempre em  $-\frac{b}{a}$  $-\frac{b}{\cdot}$ , quaisquer que sejam os coeficientes da função afim.

**Problema 4.5.3:** Vamos construir os gráficos das funções a seguir no Geogebra e observar, para alguns valores da variável *x* , o que acontece com sua imagem, variável *<sup>y</sup>* .

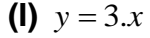

Para  $x = -2$ ,  $y =$ \_\_\_\_.

Para  $x = -1$ ,  $y =$ \_\_\_\_.

Para  $x=1$ ,  $y=-$ .

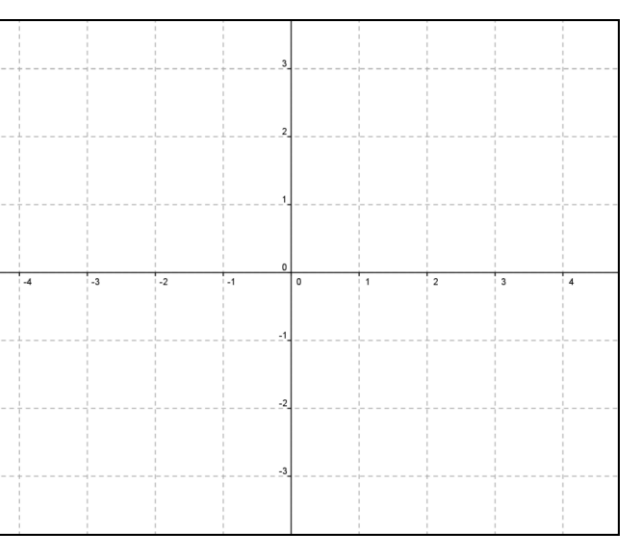

Para  $x=1,5$ ,  $y=-$ .

Para  $x=2$ ,  $y=-$ .

Ao aumentarmos os valores de *x* o que está acontecendo com os valores de *y* ?

(II) 
$$
y = \frac{x}{2} + 2
$$

Escolha dois valores para x e verifique a relação entre as imagens ( *y* ) desses valores escolhidos.

- **(III)**  $y = -4 \cdot x + 1$
- Para  $x = -2$ ,  $y =$ \_\_\_\_.
- Para  $x = -1$ ,  $y =$ \_\_\_\_.

Para  $x=1$ ,  $y=-$ .

Para 
$$
x=1,5
$$
,  $y =$  \_\_\_\_\_\_.

Para  $x=2$ ,  $y=-$ .

Ao aumentarmos os valores de *x* o que está acontecendo com os valores de *y* ?

**IV)**  $y = -2 \cdot x - 1$ 

Quando diminuímos os valores de *x* o que acontece com os valores *y* correspondentes?

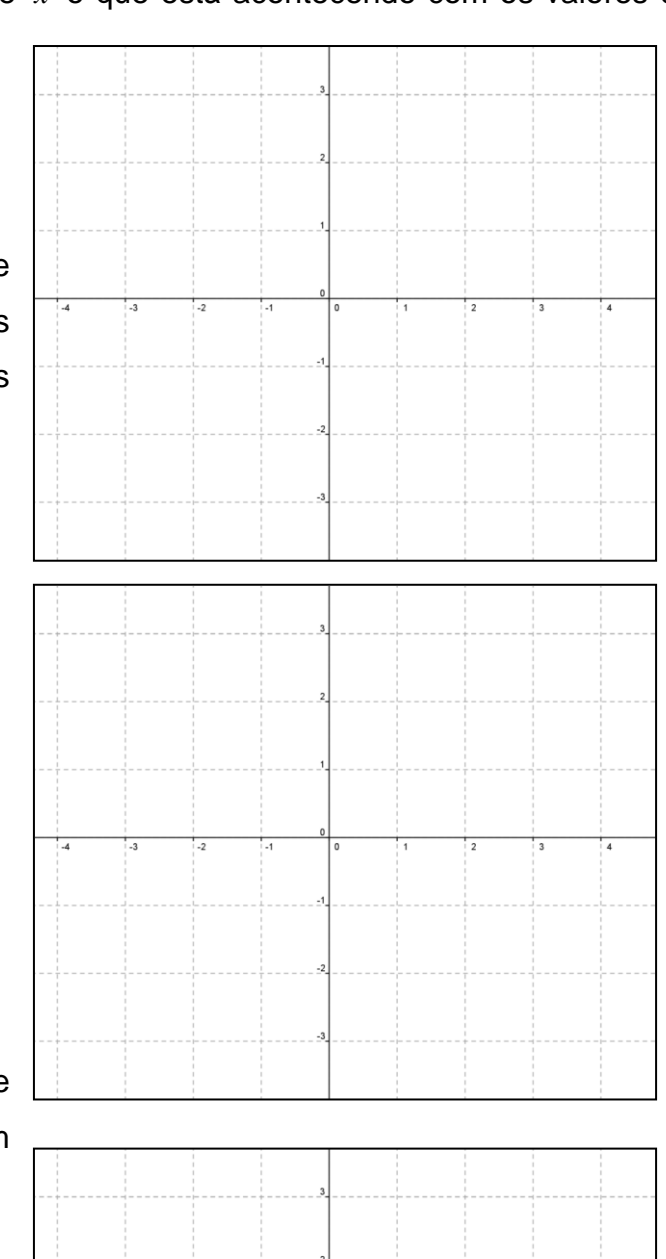

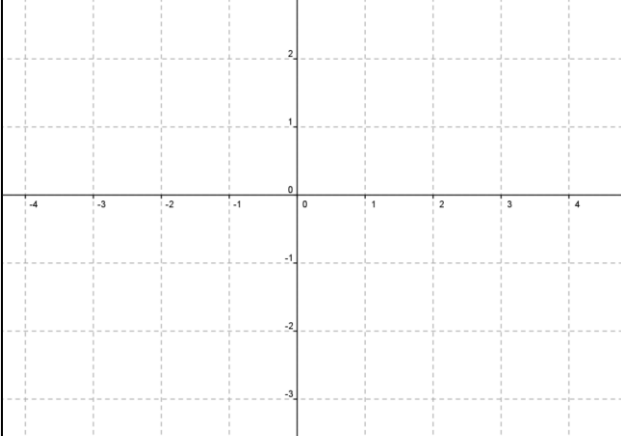

Responda:

**1)** A quais conclusões chegamos quando relacionamos quaisquer dois valores distintos de x ( $x_1$  e  $x_2$ ) com suas imagens ( $y_1$  e  $y_2$ ) e com a inclinação da reta?

**2)** Como podemos saber se a reta está inclinada para direita ou para a esquerda ?

**3)** Quanto maior o valor do coeficiente *a* a reta está "mais em pé" ou "mais deitada"? Construa os gráficos das funções  $y = 3.x$  e  $y = \frac{x}{2}$  $y = \frac{x}{x}$  no mesmo plano cartesiano para verificar se sua intuição está correta.

**Objetivos:** Construir e interpretar os gráficos de funções afins e relacionar o crescimento ou decrescimento e inclinação da reta com os coeficientes das funções.

**Conteúdos abordados:** função afim, crescimento, decrescimento e inclinação do gráfico da função afim.

**Orientações ao professor:** O desenvolvimento desta atividade assemelhasse a anterior. No entanto, os objetivos da análise são outros: descobrir os padrões de inclinação da reta que representa o gráfico de uma função afim quando alteramos os coeficientes e suas relações com crescimento da função.

Pode ser verificado que as funções estudadas apresentam coeficientes variados, e em cada item de construção do gráfico da função o aluno já deve ser questionado quanto à variação das variáveis x e y (se os valores de y estão aumentando ou diminuindo).

A primeira relação que o estudante deve observar é quanto às relações entre dois valores distintos de x ( $x_1$  e  $x_2$ ) com suas imagens ( $y_1$  e  $y_2$ ) e com a inclinação da reta. Observar que, quando a reta está inclinada para a direita, ao aumentarmos os valores de *x* os valores de *y* também aumentam, ou, analogamente, que quando diminuímos os valores de *x* os valores de suas imagens também diminuem, ou seja, que quando a função afim é crescente o gráfico tem reta inclinada para a direita.

Em contraposição em alguns gráficos a reta fica inclinada para a esquerda. Comparando *x* e *y* percebem que ao aumentar os valores atribuídos à *x* os valores das imagens diminuem e vice-versa. Com isso, devem perceber que a função afim decrescente tem gráfico inclinado para a esquerda.

Na segunda questão, o coeficiente *a* das funções de cada item deve ser identificado a fim de induzir o aluno a identificar que os gráficos mudam de inclinação de acordo com o coeficiente *a* da função. Perguntamos ainda se seria possível identificar a inclinação da reta apenas com o valor deste coeficiente. O intuito é de levar o aluno a reconhecer que sendo o coeficiente *a* positivo a reta do gráfico fica inclinada para a direita, e com *a* negativo a reta fica inclinada para a esquerda, independendo do valor do coeficiente *b* da função.

Na correção coletiva na sala de aula é importante que o professor ensine ao aluno a escrita formal deste fato conforme Definição 3.9 e faça demonstração usando a Proposição 3.10. Percebendo alguma dificuldade o professor pode fazer as intervenções necessárias.

**Resultados em sala de aula:** neste problema os alunos já demonstravam mais habilidade para manusear o programa e os gráficos foram construídos tranquilamente. As Figuras 21 e 22 apresentam os gráficos construídos por alunos no Geogebra, assim como as suas respostas para as questões ali apresentadas.

Os alunos perceberam que, quando a função apresenta coeficiente *a* positivo o gráfico da função tem inclinação positiva e quando o coeficiente *a* é negativo a inclinação do gráfico é negativa. Após a aplicação da atividade percebemos que seria mais interessante colocar todas as funções com os coeficientes *a* positivos, e depois todas com os coeficientes *a* negativos para facilitar ainda mais as analises dos gráficos pelos alunos, o que fizemos na versão final do Problema 4.5.2. O terceiro item, que trata da inclinação ser

70

maior ou menor, foi proposto para que o aluno perceba que o coeficiente *a* também está relacionado ao ângulo de inclinação da reta, assunto que será tratado com mais detalhes na 3ª série do ensino médio.

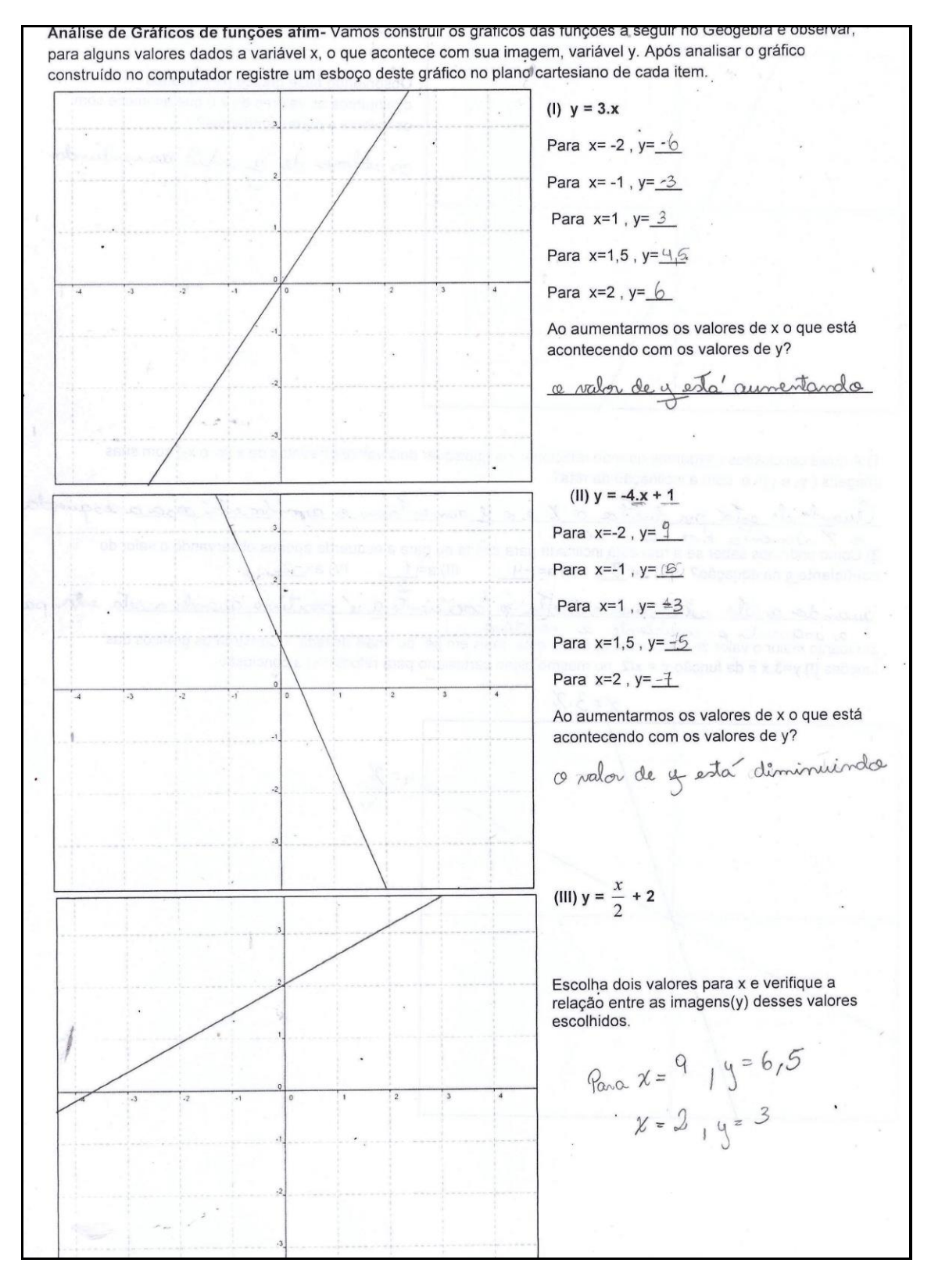

Figura 21: respostas dos alunos.
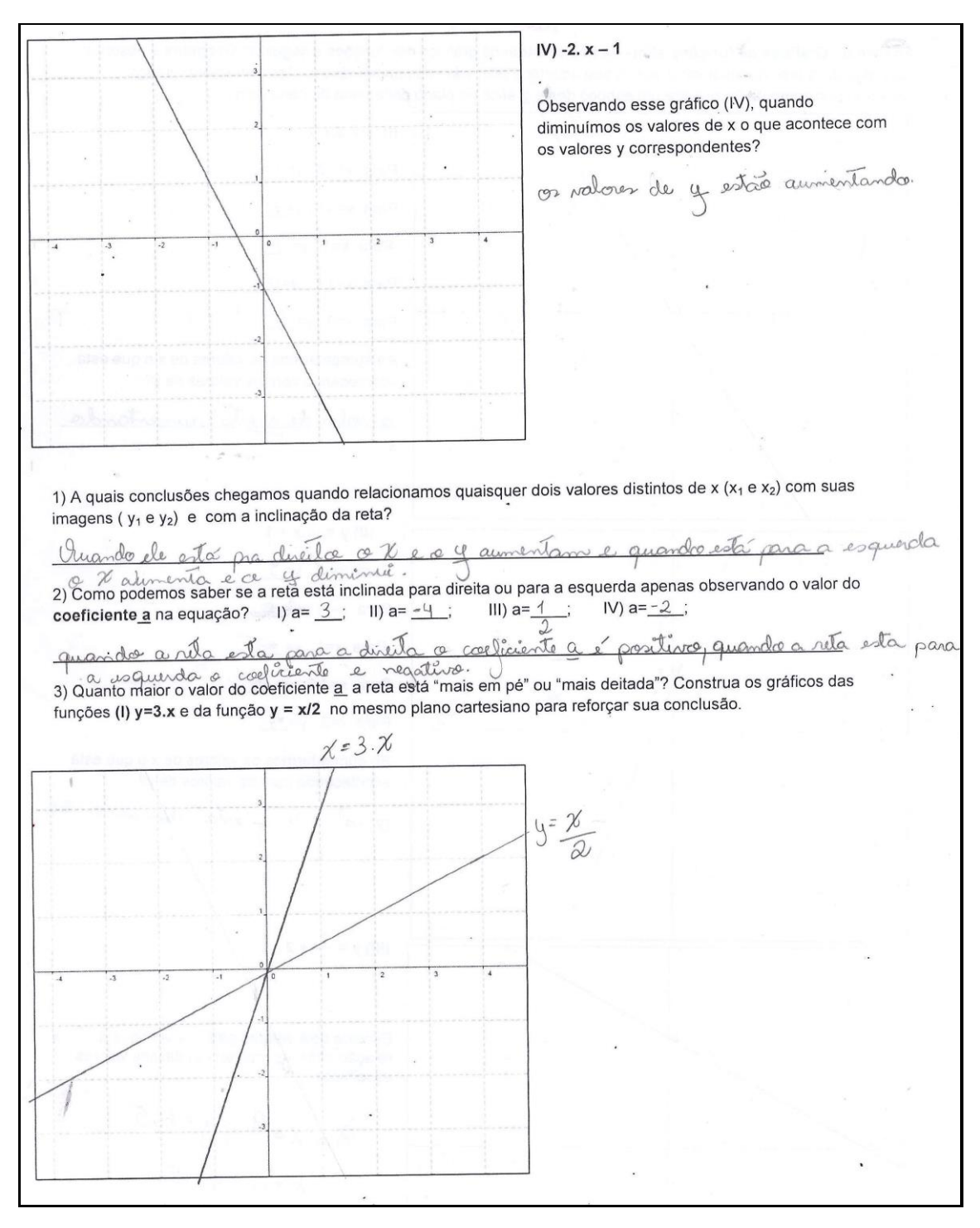

Figura 22: conclusões obtidas pelos alunos após a observação dos gráficos construídos.

## **5. CONCLUSÕES**

Trabalhar com a metodologia resolução de problemas motivou não apenas o aluno, mas também o professor constatou a aprendizagem e a construção gradativa dos conceitos pelos alunos a cada aula. Os alunos foram se tornando mais independentes ao longo das aulas e, construindo as conjecturas com suas próprias palavras, tiveram aprendizagem satisfatória.

Ao trabalhar com as etapas mencionadas em Onuchic (2014) percebemos que a etapa 6, registro das resoluções na lousa, não é possível de ser trabalhada em todos os problemas, pois leva muito tempo. No entanto, foi possível que o professor registrasse as diferentes respostas obtidas e incentivou que os alunos defendessem suas ideias para chegar então em um consenso quanto à solução. A resolução de outros problemas, como os problemas apresentados no ANEXO I, foi importante também para avaliar a aprendizagem dos alunos.

O jogo Batalha Naval no Geogebra buscou reforçar a localização de pontos no plano cartesiano, a diferenciação entre abscissa e ordenada, fundamental para a análise correta dos gráficos de funções afins construídos. Na própria construção manual do gráfico é indispensável que o aluno conheça com detalhes o plano cartesiano e saiba localizar os pontos nele. O jogo ajudou a aprimorar uma forma diferente de revisão: os próprios alunos buscando recordar características do plano cartesiano com objetivo de vencer o jogo. Outro aspecto interessante do jogo foi a participação efetiva e indistinta dos estudantes, até mesmo os alunos geralmente apáticos se motivaram a participar e "atirar" usando coordenadas cartesianas.

A conclusão de que funções afins transformam progressões aritméticas de razão *r* em progressões aritméticas de razão *a*.*r* foi obtida pelos alunos com uma rapidez inesperada. No entanto, a formalização do conceito mostrouse um pouco mais trabalhosa. Oralmente e com valores numéricos o desempenho da maioria dos estudantes foi muito bom, entretanto na escrita mencionando os coeficientes e as razões de forma genérica eles apresentaram dificuldades. Os alunos não estavam acostumados com demonstrações no ensino fundamental. Foi necessário ir inserindo as demonstrações aos poucos

73

de modo que o aluno compreendesse gradativamente que as demonstrações eram necessárias para garantir que as conjecturas eram de fato válidas.

Construir e analisar gráficos no programa Geogebra motivou os alunos. Apenas sair da sala já parece motivador, trabalhar com novas tecnologias mais ainda, já que estamos tratando de uma geração que alguns psicólogos agora denotam "nativos digitais". Em sua maioria, os alunos pareciam a vontade com o programa, construíam os gráficos com facilidade e trabalharam bem com o programa. No entanto, para que as análises tivessem êxito, foi necessário a intervenção do professor com perguntas desafiadoras, que os deixassem curiosos, como: "mas será que isso sempre acontece?".

Um resultado satisfatório foi quanto à variação do coeficiente *b* provocar deslocamentos verticais no gráfico. Possivelmente as visualizações práticas dos gráficos através do programa geraram boa compreensão e auxiliaram também a concluir que a inclinação dependia apenas do coeficiente *<sup>a</sup>* . O mais interessante é que o programa permite ao aluno investigar e sanar suas dúvidas, construindo gráficos de outras funções afins, com coeficientes variados, até convencer-se de que os resultados obtidos são verdadeiros. Sendo assim, a demonstração com termos genéricos se torna mais evidente para os alunos.

O Mestrado em Matemática que realizei pelo PROFMAT acrescentou muito em minha formação acadêmica. Hoje sou capaz de preparar e ministrar aulas de matemática que busquem desenvolver a aprendizagem de conceitos de maneira eficiente. A elaboração deste trabalho acrescentou ainda mais na parte de conhecimentos pedagógicos, fundamentais para utilizar meus conhecimentos matemáticos em favor do ensino de qualidade.

## **6. REFERÊNCIAS**

ALMEIDA, L. W. et al. *Modelagem matemática na educação básica*. São Paulo: Editora Contexto, 2012.

BORBA, M.C.; Penteado, M. *Informática e Educação Matemática.* 5ª ed. Belo Horizonte: Autêntica Editora, 2012.

BORIN, J. *Jogos e resolução de problemas: uma estratégia para as aulas de matemática*. São Paulo: IME-USP, 1998.

BRASIL. Lei de Diretrizes e Bases da Educação Nacional Lei nº 9.394, de 20 de dezembro de 1996. Disponível em < http://portal.mec.gov.br/arquivos/pdf/ldb.pdf>. Acesso em 15 set. 2015.

BRASIL. Parâmetros Curriculares Nacionais Ensino Médio, 2000. Disponível em < http://portal.mec.gov.br/seb/arquivos/pdf/blegais.pdf>. Acesso em 15 set. 2015.

DANTE, L.R. *Didática na resolução de problemas em matemática*. São Paulo: Ed. Ática, 1989.

DANTE, L. R. *Matemática: Contexto e Aplicações* - Vol. Único. 3ª ed. São Paulo: Editora Ática, 2011.

DANTE, L.R. *Matemática-Contexto e Aplicações -* Volume 1. São Paulo: Editora Ática, 2011

IEZZI, G. et al. *Fundamentos de Matemática Elementar* - Volume 1. 6ª ed. São Paulo: Atual, 2005.

LIMA, E. L. *Curso de Análise*. Rio de Janeiro. IMPA. CNPq, 1982.

LIMA, E. L. *Números e Funções Reais*. Rio de Janeiro: SBM, 2013.

MENDES, I. *Proposições geométricas com animações*. São José do Rio Preto, 2014. Dissertação (Mestrado junto ao Programa de Mestrado Profissional em Matemática em Rede Nacional) - Universidade Estadual Paulista. Disponível em [<http://bit.profmat-sbm.org.br/xmlui/handle/123456789/1520>](http://bit.profmat-sbm.org.br/xmlui/handle/123456789/1520). Acesso em 15 set. 2015.

OLIVEIRA, R. G. *Integração de tecnologias de informação e comunicação (TICS) em educação a partir do estágio curricular supervisionado de futuros professores de matemática.* Rev. ARETÉ, Manaus, v. 5, n. 8, p.55-71, jan-jul, 2012. Revista Amazônica de Ensino de Ciências, ISSN: 1984-7505. Disponível em[<http://www.revistas.uea.edu.br/download/revistas/arete/vol.5/arete\\_v5\\_n08-](http://www.revistas.uea.edu.br/download/revistas/arete/vol.5/arete_v5_n08-2012-p.54-70.pdf) [2012-p.54-70.pdf>](http://www.revistas.uea.edu.br/download/revistas/arete/vol.5/arete_v5_n08-2012-p.54-70.pdf). Acesso em 15 set. 2015.

ONUCHIC, L. R. et al. *Resolução de Problemas: Teoria e Prática.* Jundiaí, SP: Palco Editorial, 2014.

POLYA, G.A. *A arte de resolver problemas*. Rio de Janeiro: Interciência, 2006.

SÃO PAULO (Estado) Secretaria da Educação. *Caderno do Aluno: Matemática. Ensino Médio 1ª série, volume 1*. Secretaria da Educação; Coordenação geral, São Paulo, SEE, 2014.

SÃO PAULO (Estado) Secretaria da Educação. *Caderno do Professor: Matemática. Ensino Médio 1ª série, volume 1*. Secretaria da Educação; Coordenação geral, São Paulo, SEE, 2014.

SÃO PAULO (Estado) Secretaria da Educação. *Currículo do Estado de São Paulo: Matemática e suas Tecnologias - Ensino Fundamental – Ciclo II e Médio*. São Paulo, SEE, 2010. 72p. Disponível em: <[http://www.educacao.sp.gov.br/a2sitebox/arquivos/documentos/238.pdf>](http://www.educacao.sp.gov.br/a2sitebox/arquivos/documentos/238.pdf). Acesso em 15 set. 2015.

## **7. ANEXO I**

## **Alguns Problemas Complementares**

**1)** Um urbanista registrou num sistema ortogonal as coordenadas de alguns pontos estratégicos de uma cidade.

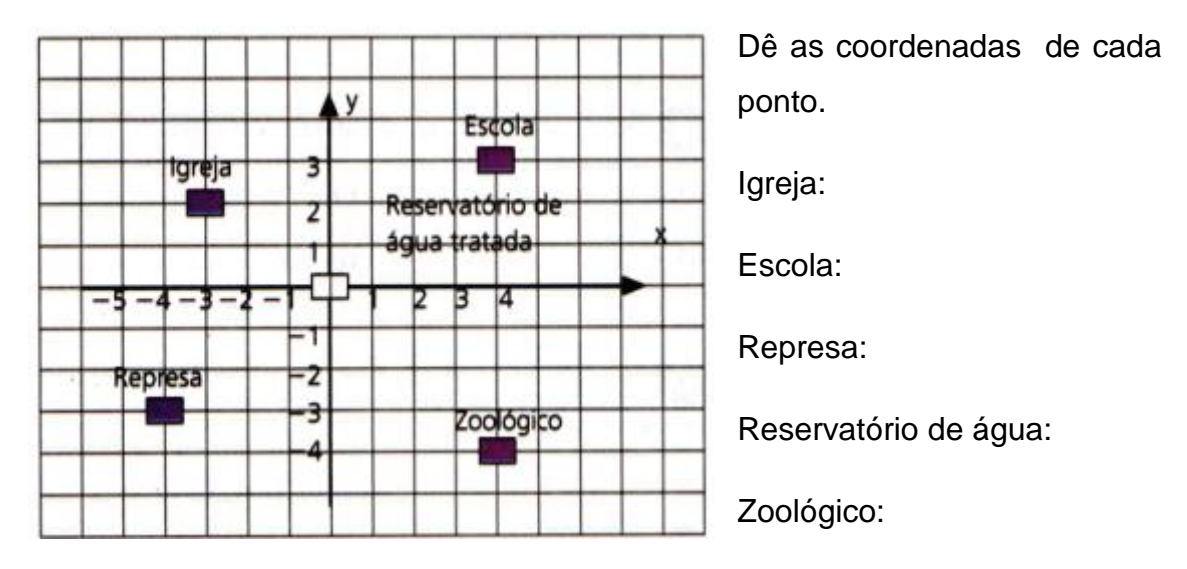

**2)** Em certa cidade, a tarifa de táxi é calculada obedecendo à função do 1º grau sendo de 5 reais fixos mais 2 reais por cada quilômetro rodado. Sendo P é o preço pago, em reais, e x o valor da quantidade de quilômetros rodados. Responda:

**a)** Qual a sentença matemática dessa função?

**b)** Percorrendo 25 Km com esse taxi qual será o valor da corrida?

**c)** Faça o esboço do gráfico da função afim encontrada no item (a). Use o papel quadriculado e cole abaixo o gráfico construído. A parte negativa do gráfico no eixo x faz sentido no cotidiano?

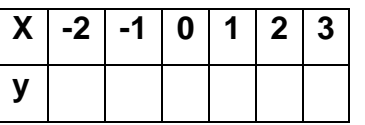

**3)** Numa cidade a conta de telefone é cobrada da seguinte forma.

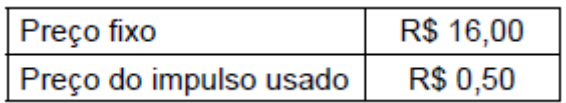

Se x representa o número de impulsos usados e y o preço correspondente a pagar, qual é a fórmula matemática que relaciona x com y?

**4)** A função  $P(x) = 30,00 + 0,40x$ , onde P é o preço pago, em reais e x representa o valor da quantidade de quilômetros rodados. Se as amigas andarem 250 km com esse taxi quanto deverão pagar?

**5)** A seguir temos o gráfico de uma função afim( que tem lei  $f(x) = y = a.x + b$ ). observe-o e responda as questões:

**a)** Qual o coeficiente **b** da função representada nesse gráfico?

**b)** É possível afirmar se o coeficiente **a** dessa função é positivo ou negativo?

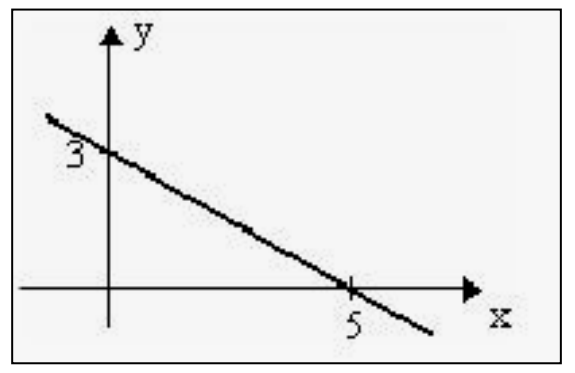

**c)** A função representada é crescente ou decrescente?

**6)** A função f:  $R \rightarrow R$  definida por  $y = f(x) = ax + b$  tem o gráfico esboçado.

**a)** Determine os coeficientes **a** e **b** e escreva a lei da função.

**b)** A função representada é crescente ou decrescente? Justifique.

**7)** Para a confecção de apostilas uma gráfica cobra um valor de **R\$ 5,00** referentes ao custo da capa, contracapa e da encadernação, mais um valor de **R\$ 0,50** para cada página da apostila. Repare que há uma relação de dependência entre duas grandezas, o **número de páginas x da apostila** e o seu **custo total(y)**. Para cada número de páginas existe um valor único para a apostila.

**a)** Como pode ser definida a lei dessa função?

**b)** Qual o custo de uma apostila de 150 páginas?

**8)** Uma empresa, para construir uma estrada, cobra uma taxa fixa que varia de acordo com o número de quilômetros de estrada construída. O gráfico ao lado descreve o custo da obra, em milhões de dólares, em função do número de quilômetros construídos.

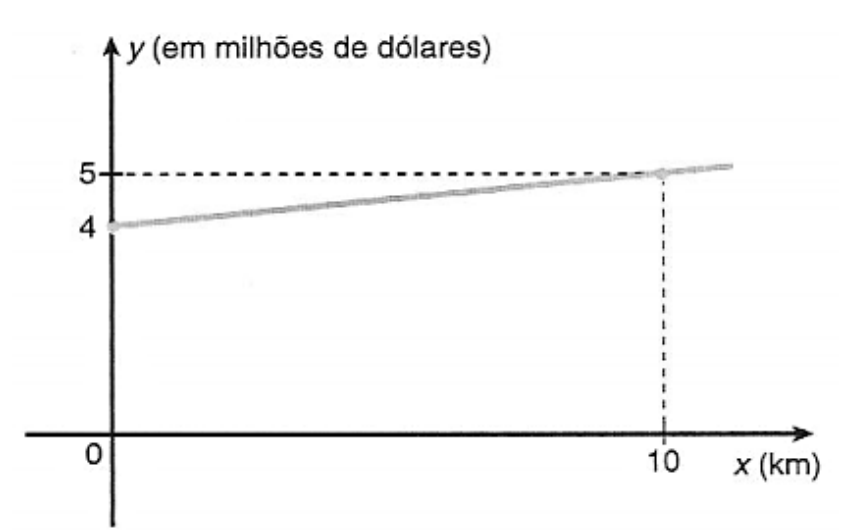

**a)** Obter a lei da função, para *x ≥ 0*, que determina esse gráfico.

**b)** Determinar a taxa fixa cobrada pela empresa para a construção da estrada.

**c)** Qual será o custo total da obra, sabendo que a estada terá 50 km de extensão?

**9)**Uma empresa de publicidade solicitou orçamento ás gráficas A e B para a impressão de folhetos de propaganda. Na gráfica A, o custo de montagem do folheto é de R\$ 150,00,e cada folheto custa R\$ 0,30. Na gráfica B, o custo de montagem do folheto é de R\$ 90,00 e cada folheto custa R\$ 0,50. Com base base nestes dados: **a)** Escreva a expressão que calcular o custo de produção de x folhetos para as duas gráficas:

**b)** Preencha a tabela:

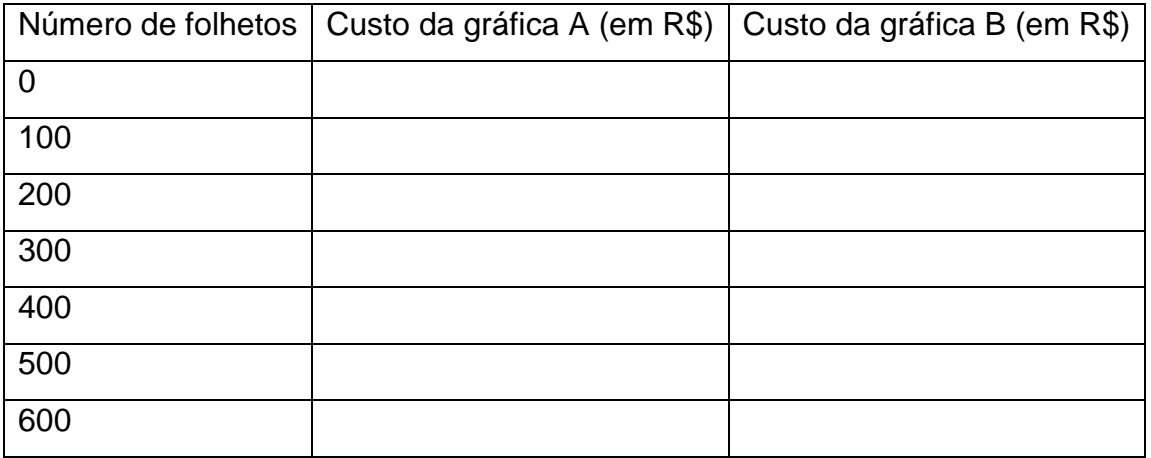

**c)** Em qual quantidade de folhetos as duas gráficas possuem o mesmo custo? **d)** Neste plano cartesiano, localize os pontos da tabela. Construa os gráficos das funções ligando os pontos (Dica: Use cores diferentes).

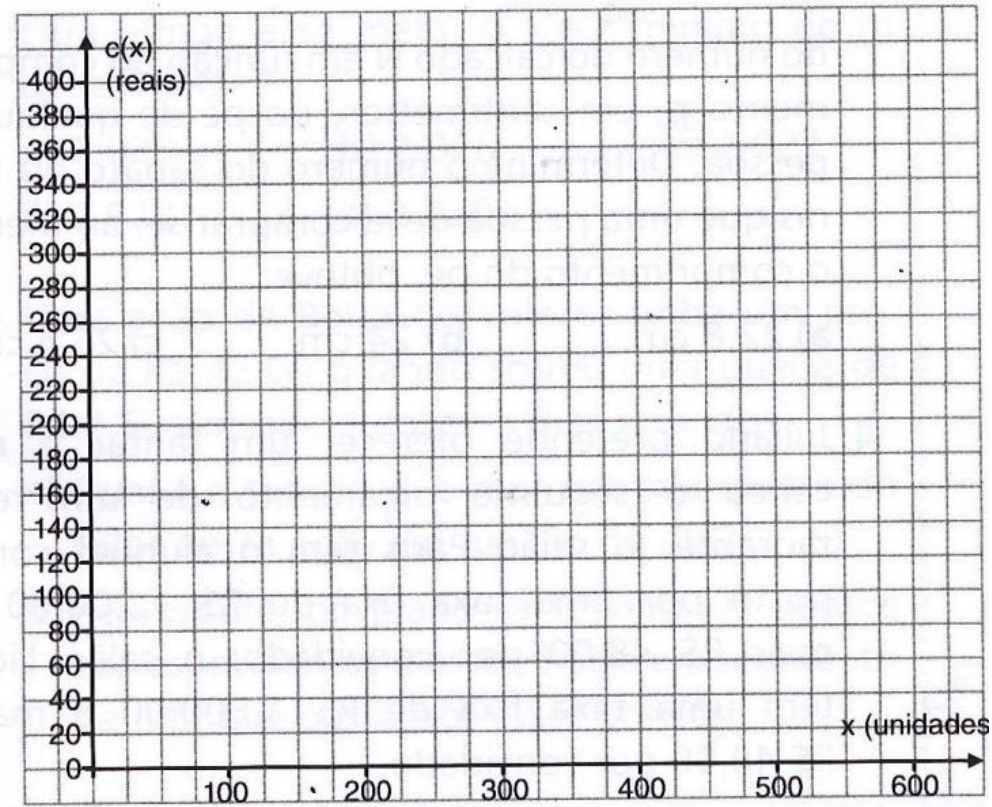